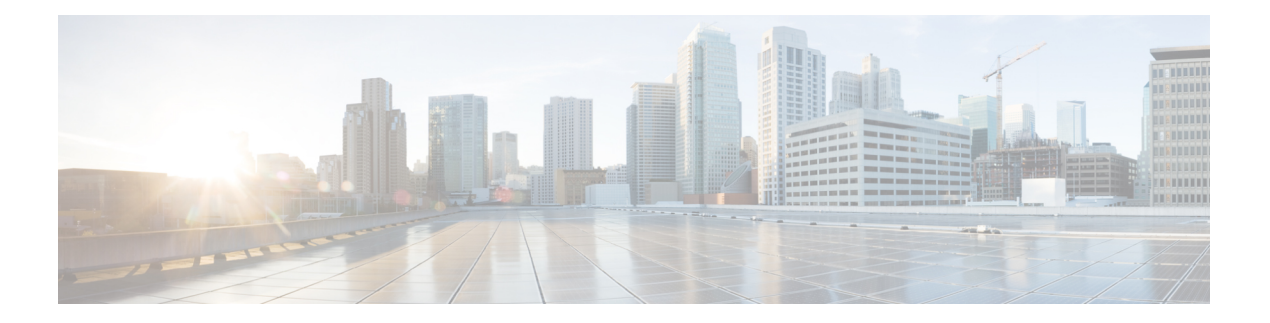

# **A through M**

- aaa group server [radius](#page-2-0) , on page 3
- [address-family](#page-3-0) l2vpn evpn , on page 4
- [advertise-gw-ip](#page-4-0) , on page 5
- [advertise](#page-5-0) l2vpn evpn, on page 6
- [advertise-pip](#page-6-0) , on page 7
- [aggregate-address](#page-8-0) , on page 9
- apply [profile](#page-11-0) , on page 12
- [autodiscovery](#page-13-0) bgp signaling ldp , on page 14
- boot [poap](#page-14-0) , on page 15
- [bridge-domain](#page-15-0) , on page 16
- [checkpoint](#page-16-0) , on page 17
- [clear](#page-17-0) evb , on page 18
- clear evb [statistics](#page-18-0) , on page 19
- clear fabric [database](#page-19-0) dci , on page 20
- clear fabric [database](#page-20-0) host , on page 21
- clear fabric database [statistics](#page-21-0) , on page 22
- clear ngoam [loopback](#page-22-0) , on page 23
- [configure](#page-23-0) profile , on page 24
- copy [scheduled-config](#page-24-0) , on page 25
- [db-security](#page-25-0) , on page 26
- [db-table](#page-26-0) , on page 27
- [default-information](#page-27-0) originate (BGP) , on page 28
- [define](#page-29-0) , on page 30
- [encapsulation](#page-30-0) dot1Q , on page 31
- [encapsulation](#page-31-0) dynamic , on page 32
- [errdisable](#page-32-0) detect cause , on page 33
- [errdisable](#page-33-0) recovery cause , on page 34
- [errdisable](#page-35-0) recovery interval , on page 36
- evb mac , on [page](#page-36-0) 37
- evb [reinit-keep-alive](#page-37-0) , on page 38
- evb [resource-wait-delay](#page-38-0) , on page 39
- [evpn](#page-39-0), on page 40
- [export-gateway-ip](#page-40-0) , on page 41
- fabric database [auto-pull,](#page-41-0) on page 42
- fabric database [auto-pull](#page-43-0) dci, on page 44
- fabric database [mobility-domain,](#page-45-0) on page 46
- fabric database [override-profile,](#page-46-0) on page 47
- fabric database [override-vrf-profile,](#page-47-0) on page 48
- fabric database [profile-map,](#page-48-0) on page 49
- fabric [database](#page-49-0) refresh, on page 50
- fabric [database](#page-50-0) server primary, on page 51
- fabric [database](#page-51-0) timer re-add, on page 52
- fabric [database](#page-52-0) type, on page 53
- fabric forwarding [anycast-gateway-mac,](#page-53-0) on page 54
- fabric forwarding [limit-vlan-mac,](#page-54-0) on page 55
- fabric forwarding mode [anycast-gateway,](#page-55-0) on page 56
- fabric [forwarding](#page-56-0) port-12dci, on page 57
- fabric forwarding [switch-role,](#page-57-0) on page 58
- [feature](#page-59-0) evb, on page 60
- feature [ngoam,](#page-60-0) on page 61
- feature nv [overlay,](#page-61-0) on page 62
- [feature](#page-62-0) plb, on page 63
- feature [vmtracker,](#page-63-0) on page 64
- feature [vn-segment-vlan-based,](#page-64-0) on page 65
- [feature-set](#page-65-0) fabric, on page 66
- [host-reachability](#page-66-0) protocol bgp, on page 67
- import l2vpn evpn [reoriginate,](#page-67-0) on page 68
- import vpn unicast [reoriginate,](#page-68-0) on page 69
- [include](#page-69-0) profile, on page 70
- install [feature-set](#page-70-0) fabric, on page 71
- [instance,](#page-71-0) on page 72
- ip igmp [snooping,](#page-72-0) on page 73
- lldp fabric [auto-config,](#page-73-0) on page 74
- [logging](#page-74-0) level evb, on page 75
- match [\(EVPN](#page-76-0) NLRI), on page 77
- match (VLAN [access-map\),](#page-77-0) on page 78
- [maximum](#page-79-0) paths mixed, on page 80
- member vni [associate-vrf,](#page-80-0) on page 81

# <span id="page-2-0"></span>**aaa group server radius**

To create a RADIUS server group and enter RADIUS server group configuration mode, use the **aaa group server radius** command in global configuration mode. To delete a RADIUS server group, use the **no** form of this command.

**aaa group server radius** *group-name* **no aaa group server radius** *group-name*

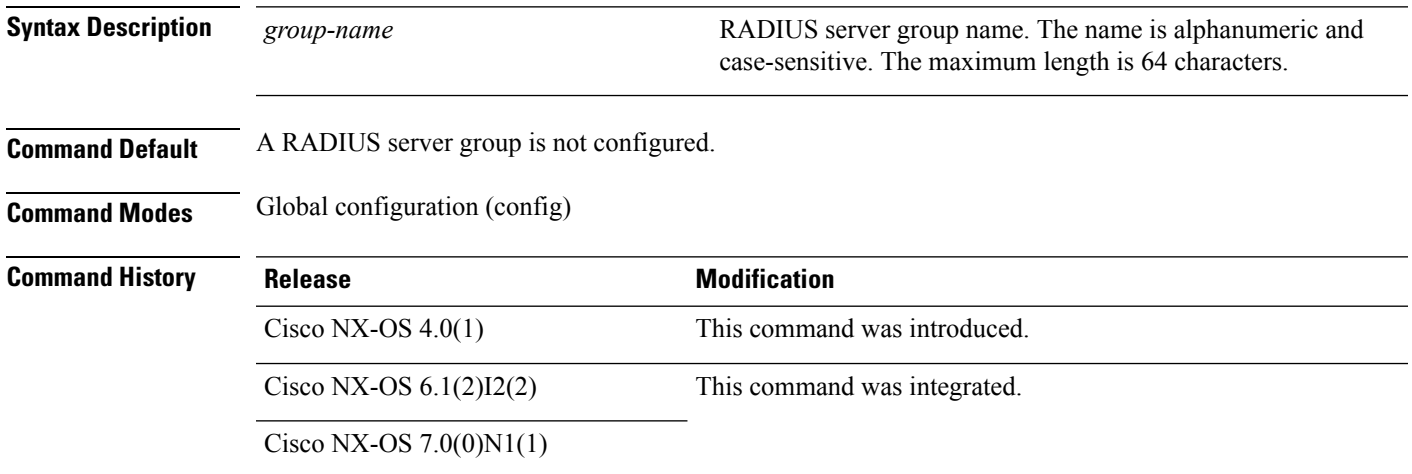

#### **Example**

The following example shows how to create a RADIUS server group and enter RADIUS server configuration mode:

```
Device# configure terminal
Device(config)# aaa group server radius RadServer
Device(config-radius)#
```
The following example shows how to delete a RADIUS server group:

```
Device# configure terminal
Device(config)# no aaa group server radius RadServer
```
## <span id="page-3-0"></span>**address-family l2vpn evpn**

To configure Layer-2 VPN EVPN parameters in the VXLAN EVPN fabric, use the **address-family l2vpn evpn**command in router configuration mode. To disable Layer-2 VPN EVPN configuration, use the **no** form of the command.

**address-family l2vpn evpn**

**no address-family l2vpn evpn**

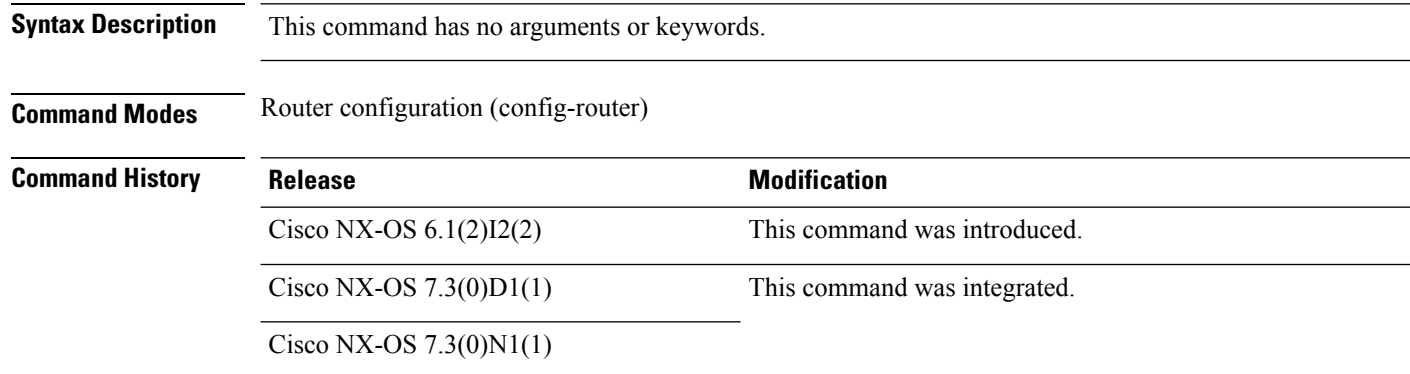

**Usage Guidelines** Use the ? option to view the various functions available under the L2VPN EVPN address family. A sample is given below:

> switch(config-router)# address-family l2vpn evpn switch(config-router-af)# ?

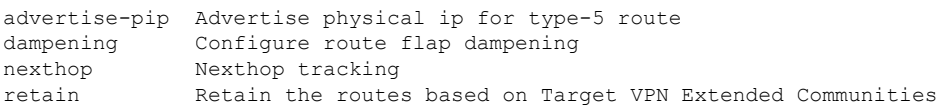

#### **Example**

The following example shows how to enable configuration of L2VPN EVPN parameters:

```
switch(config)# router bgp 100
switch(config-router)# address-family l2vpn evpn
switch(config-router-af)#
```
## <span id="page-4-0"></span>**advertise-gw-ip**

To advertise EVPN Type-5 routes with the gateway IP set, use the **advertise-gw-ip** command. However, legacy peers running on NX-OS versions older than Cisco NX-OS Release 8.3(1) cannot process the gateway IP which may lead to unexpected behavior. To prevent thisscenario from occurring, use the**no advertise-gw-ip** command to disable the Proportional Multipath for VNF feature for a legacy peer.

**advertise-gw-ip no advertise-gw-ip**

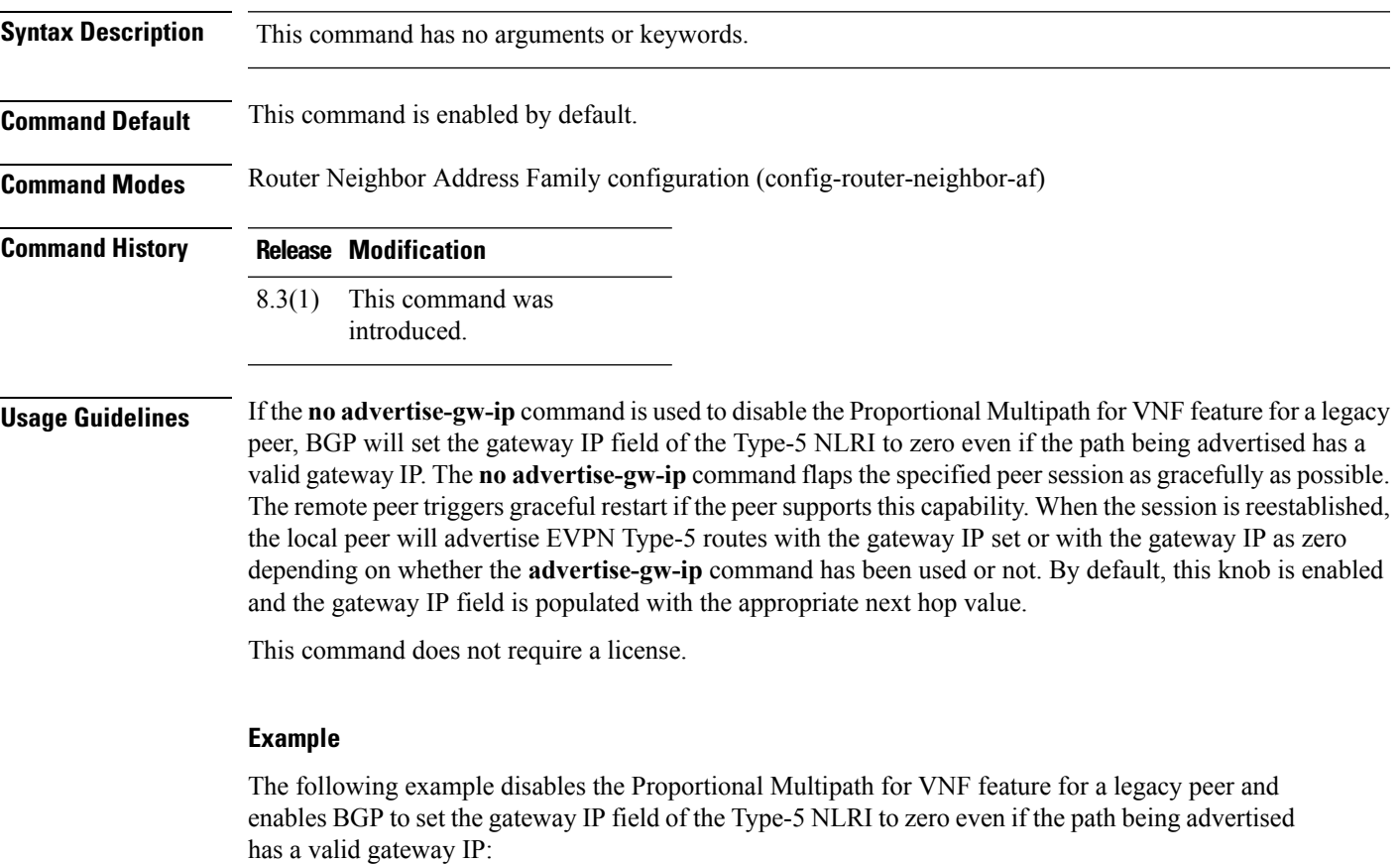

switch(config)# **router bgp 500000** switch(config-router)# **neighbor 102.102.102.102** switch(config-router-neighbor)# **remote-as 2000000** switch(config-router-neighbor)# **address-family l2vpn vpn** switch(config-router-neighbor-af)# **no advertise-gw-ip**

## <span id="page-5-0"></span>**advertise l2vpn evpn**

To advertise (L2VPN) EVPN routes within a tenant VRF in a VXLAN EVPN fabric, use the **advertise l2vpn evpn** command in VRF address family configuration mode. To disable this feature, use the **no** form of the command.

**advertise l2vpn evpn**

**no advertise l2vpn evpn**

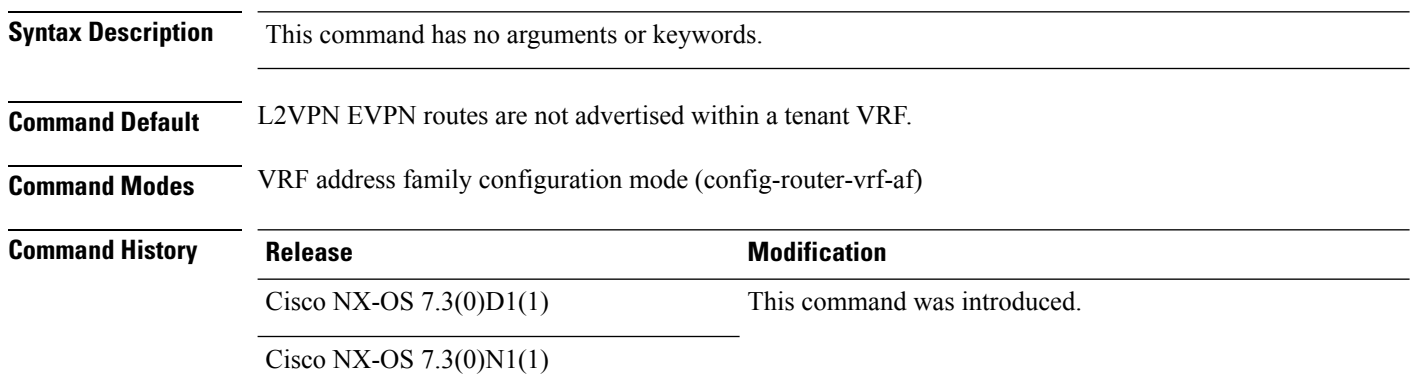

#### **Example**

The following example shows how to advertise (L2VPN) EVPN routes within a tenant VRF in a VXLAN EVPN fabric:

```
switch(config)# router bgp 100
switch(config-router)# vrf vni-3000
switch(config-router-vrf)# address-family ipv4 unicast
switch(config-router-vrf-af)# advertise l2vpn evpn
```
# <span id="page-6-0"></span>**advertise-pip**

To advertise route type 5 routes using the primary IP address of the VTEP interface as the next hop address in the VXLAN EVPN fabric, use the *advertise-pip* command in the address family router configuration mode. To disable the function, use the **no** form of the command.

**advertise-pip**

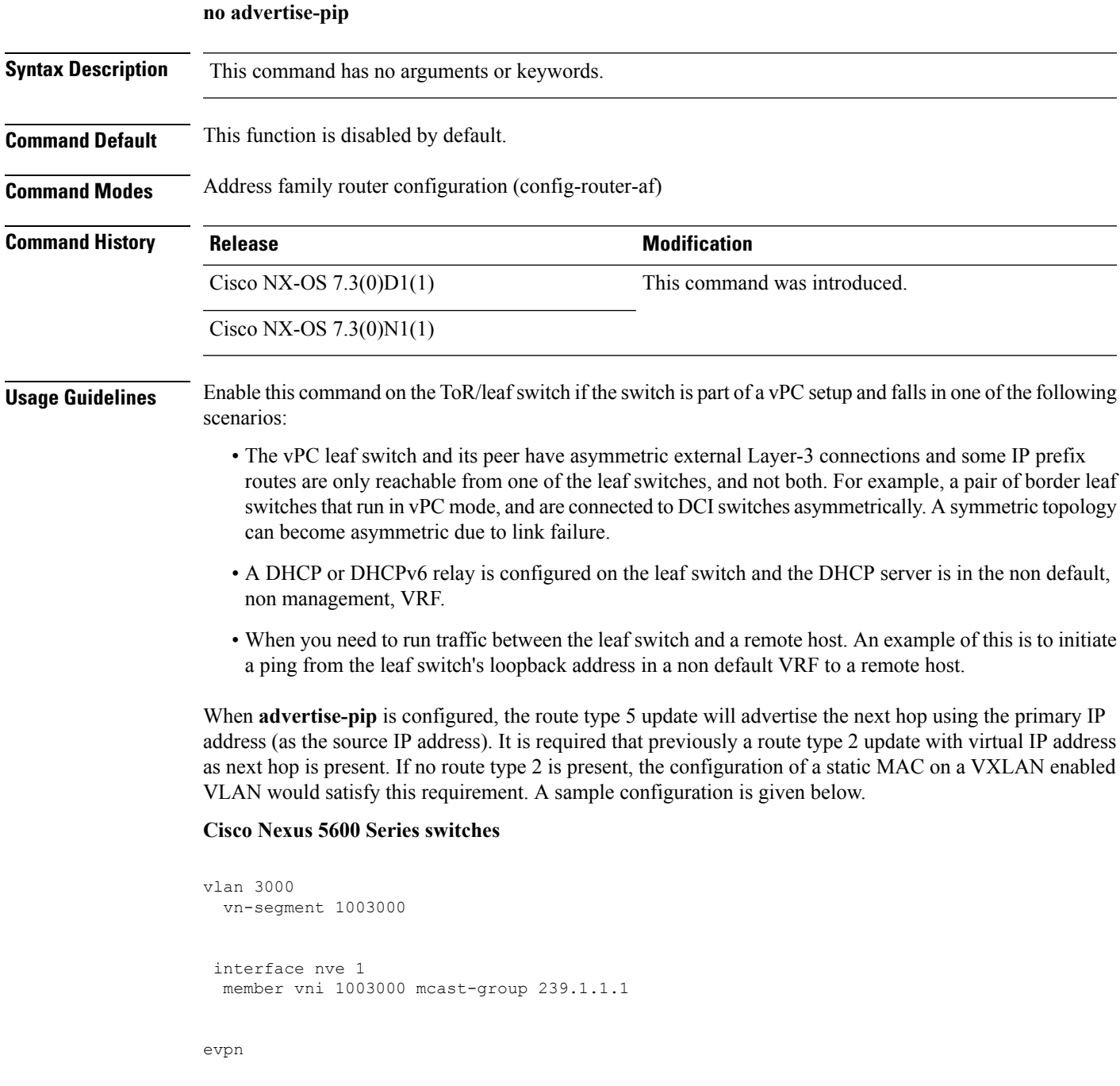

```
vni 1003000 l2
 rd auto
 route-target import auto
 route-target export auto
```
mac address-table static 0200.e111.1111 vlan 3000 interface port-channel 1

Other than the **mac address-table static** command which needsto be enabled on the switch where **advertise-pip** is enabled, the rest of the commands mentioned above need to be added in all the leaf switches that needs to communicate with the switch. In the above configuration, the VLAN value (*3000*) and the VNI value (*1003000*) needs to be unused in the fabric. The multicast group value needs to be picked from the range of multicast group addresses supported in the fabric underlay. The MAC address used is a dummy MAC address not used by any host or switch. To avoid conflict, set the universal or local bit (the second least significant bit of the most significant byte) of the MAC address to 1, to indicate that it is a locally administered MAC address. The interface should be one of the server facing ports or a port channel that is *up*.

On the leaf switches that **advertise-pip** is enabled, the VTEP interface should be shut down on both the vPC switches to avoid a potential out of sync between the two switches.

#### **Cisco Nexus 7000 Series switches**

```
vni 1003000
bridge domain 200
member vni 1003000
encapsulation profile vni cisco
 dot1q 100 vni 1003000
 interface nve 1
 member vni 1003000 mcast-group 239.1.1.1
evpn
 vni 1003000 l2
   rd auto
   route-target import auto
   route-target export auto
mac address-table static 0200.e111.1111 vlan 100 interface port-channel 1
```
#### **Example**

The following example shows how to advertise (L2VPN) EVPN routes within a tenant VRF in a VXLAN EVPN fabric:

```
switch(config)# router bgp 100
switch(config-router)# address-family l2vpn evpn
switch(config-router-af)# advertise-pip
```
# <span id="page-8-0"></span>**aggregate-address**

To create a summary address in a Border Gateway Protocol (BGP) routing table, use the **aggregate-address** command. To remove the summary address, use the **no** form of this command.

**aggregate-address** *address/length* [ **advertise-map** *map-name*][**as-set**][ **attribute-map** *map-name*][**summary-only**][ **suppress-map** *map-name*] **no aggregate-address** *address/length* [ **advertise-map** *map-name*][**as-set**][ **attribute-map** *map-name*][**summary-only**][ **suppress-map** *map-name*]

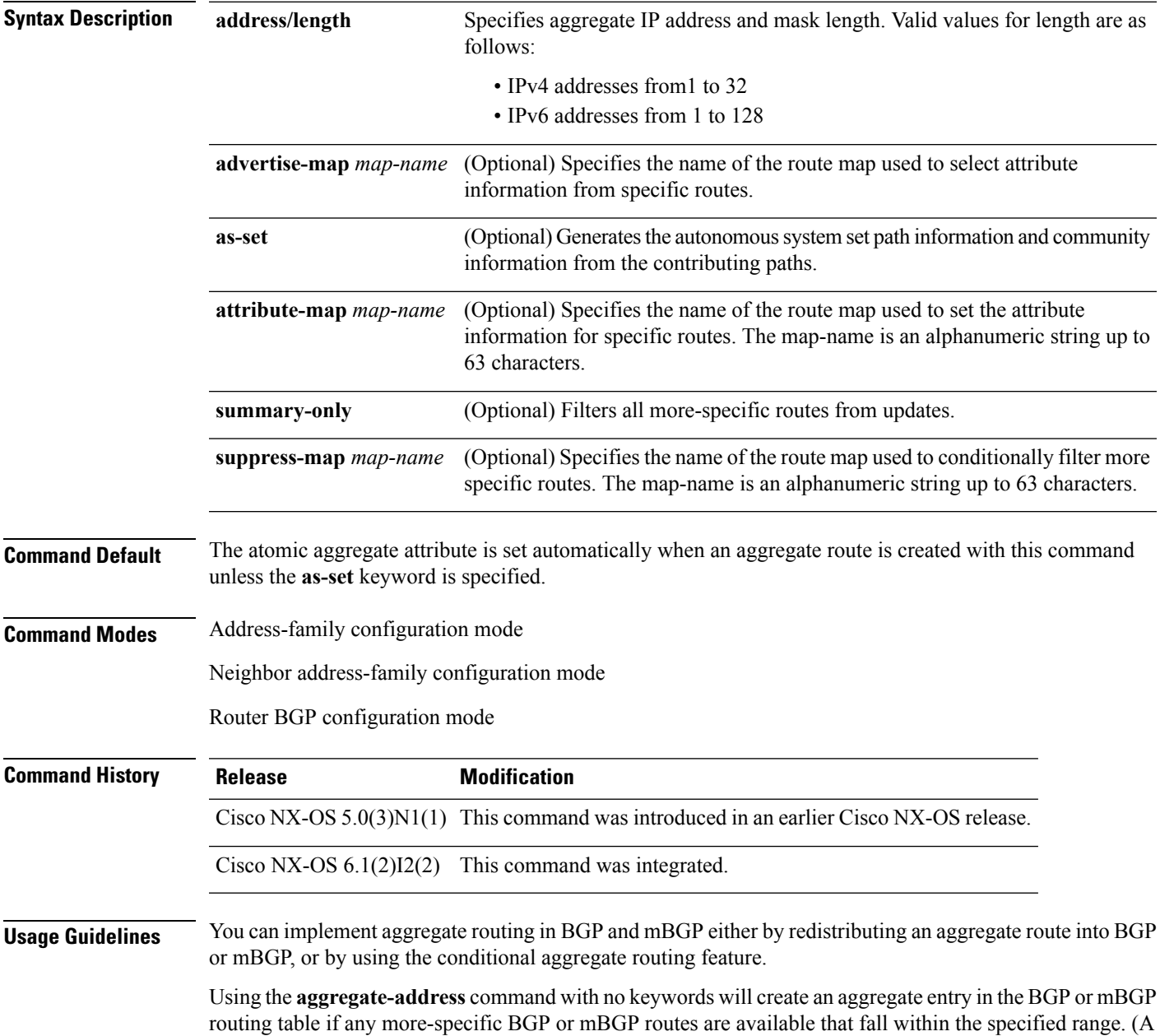

longer prefix which matches the aggregate must exist in the RIB.) The aggregate route will be advertised as coming from your autonomoussystem and will have the atomic aggregate attribute set to show that information might be missing. (By default, the atomic aggregate attribute is set unless you specify the **as-set** keyword.)

Using the **as-set** keyword creates an aggregate entry using the same rules that the command follows without this keyword, but the path advertised for this route will be an AS\_SET consisting of all elements contained in all paths that are being summarized. Do not use this form of the **aggregate-address** command when aggregating many paths, because thisroute must be continually withdrawn and updated as autonomoussystem path reachability information for the summarized routes changes.

Using the **summary-only** keyword not only creates the aggregate route (for example, 192.\*.\*.\*) but also suppresses advertisements of more-specific routes to all neighbors. If you want to suppress only advertisements to certain neighbors, you may use the **neighbor distribute-list** command, with caution. If a more-specific route leaks out, all BGP or mBGP routers will prefer that route over the less-specific aggregate you are generating (using longest-match routing).

Using the **suppress-map** keyword creates the aggregate route but suppresses advertisement of specified routes. You can use the match clauses of route maps to selectively suppress some more-specific routes of the aggregate and leave others unsuppressed. IP access lists and autonomous system path access lists match clauses are supported.

Using the **advertise-map** keyword selects specific routes that will be used to build different components of the aggregate route, such as AS\_SET or community. This form of the **aggregate-address** command is useful when the components of an aggregate are in separate autonomous systems and you want to create an aggregate with AS\_SET, and advertise it back to some of the same autonomous systems. You must remember to omit the specific autonomous system numbers from the AS\_SET to prevent the aggregate from being dropped by the BGP loop detection mechanism at the receiving router. IP access lists and autonomous system path access lists match clauses are supported.

Using the **attribute-map** keyword allows attributes of the aggregate route to be changed. This form of the **aggregate-address** command is useful when one of the routes forming the AS\_SET is configured with an attribute such as the community no-export attribute, which would prevent the aggregate route from being exported. An attribute map route map can be created to change the aggregate attributes.

This command requires the Enterprise Services license.

#### **Examples**

AS-Set Example

In This example, an aggregate BGP address is created in router configuration mode. The path advertised for this route will be an AS\_SET consisting of all elements contained in all paths that are being summarized.

```
Device(config)# router bgp 64496
Device(config-router)# aggregate-address 10.0.0.0 255.0.0.0 as-set
```
#### Summary-Only Example

In This example, an aggregate BGP address is created in address family configuration mode and applied to the multicast database (SAFI) under the IP Version 4 address family. Because the **summary-only** keyword is configured, more-specific routes are filtered from updates.

```
Device(config)# router bgp 64496
Device(config-router)# address-family ipv4 multicast
Device(config-router-af)# aggregate-address 10.0.0.0 255.0.0.0 summary-only
```
Conditional Aggregation Example

In This example, a route map called MAP-ONE is created to match on an as-path access list. The path advertised for this route will be an AS\_SET consisting of elements contained in paths that are matched in the route map.

```
Device(config)# ip as-path access-list 1 deny ^1234_
Device(config)# ip as-path access-list 1 permit .*
Device(config)# !
Device(config)# route-map MAP-ONE
Device(config-route-map)# match ip as-path 1
Device(config-route-map)# exit
Device(config)# router bgp 64496
Device(config-router)# address-family ipv4
Device(config-router-af)# aggregate-address 10.0.0.0 255.0.0.0 as-set advertise-map MAP-ONE
Device(config-router-af)# end
```
## <span id="page-11-0"></span>**apply profile**

To apply a configuration profile to configure hosts, use the **apply profile** command in global configuration mode. To remove the configuration profile use the **no** form of this command.

**apply profile** *profile-name* [{**include-instance** *include-instance*}] [{**param-instance** *instance-name*}] **no apply profile** *profile-name* [{**include-instance** *include-instance*}] [{**param-instance** *instance-name*}]

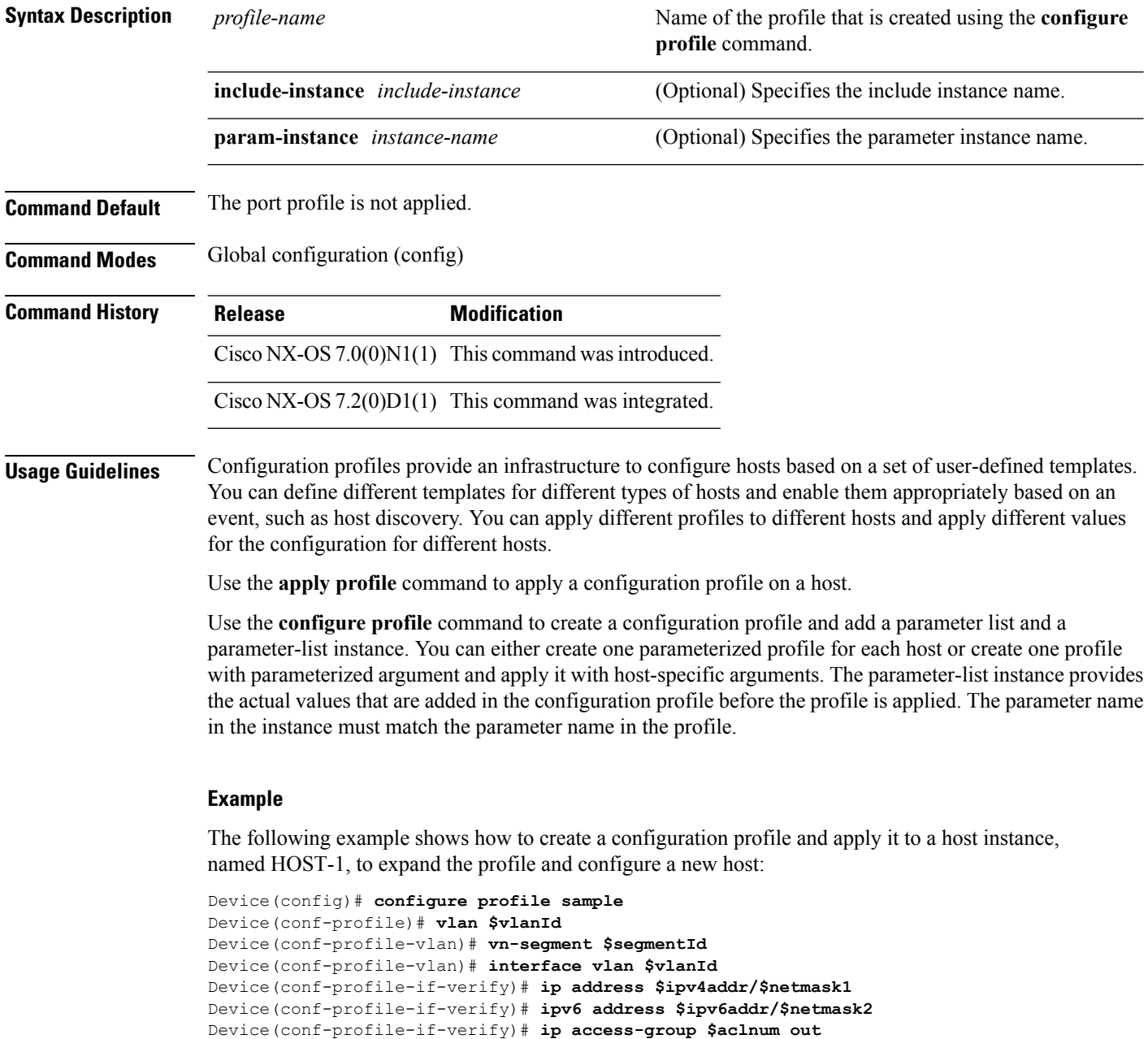

 $\mathbf I$ 

Device(config)# **apply profile sample param-instance HOST-1** Device(config)# **end**

## <span id="page-13-0"></span>**autodiscovery bgp signaling ldp**

To enable autodiscovery using Label Distribution Protocol (LDP) in a Layer 2 virtual forwarding interface (VFI), use the **autodiscovery bgp signaling ldp** command in L2 VFI configuration mode. To disable autodiscovery, use the **no** form of this command.

### **autodiscovery bgp signaling ldp no autodiscovery bgp signaling ldp**

This command has no arguments or keywords.

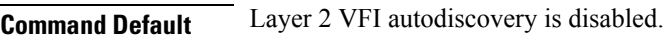

**Command Modes** L2 VFI configuration (config-vfi)

### **Command History Release Modification**

- - This command was introduced in an earlier Cisco NX-OS release.

#### **Examples**

The following example shows how to enable Layer 2 VFI as having BGP autodiscovered pseudowire members and specify that LDP signaling should be used for autodiscovery:

```
Device(config)# l2vpn vfi context vfi1
Device(config-vfi)# vpn id 100
Device(config-vfi)# autodiscovery bgp signaling ldp
Device(config-vfi-autodiscovery)#
```
# <span id="page-14-0"></span>**boot poap**

 $\overline{\phantom{a}}$ 

To reboot a device and apply the changes after you configure the device or install a new image, use the **boot poap**command in global configuration mode. To avoid rebooting the device, use the**no** form of this command.

**boot poap** [**enable**] **no boot poap**

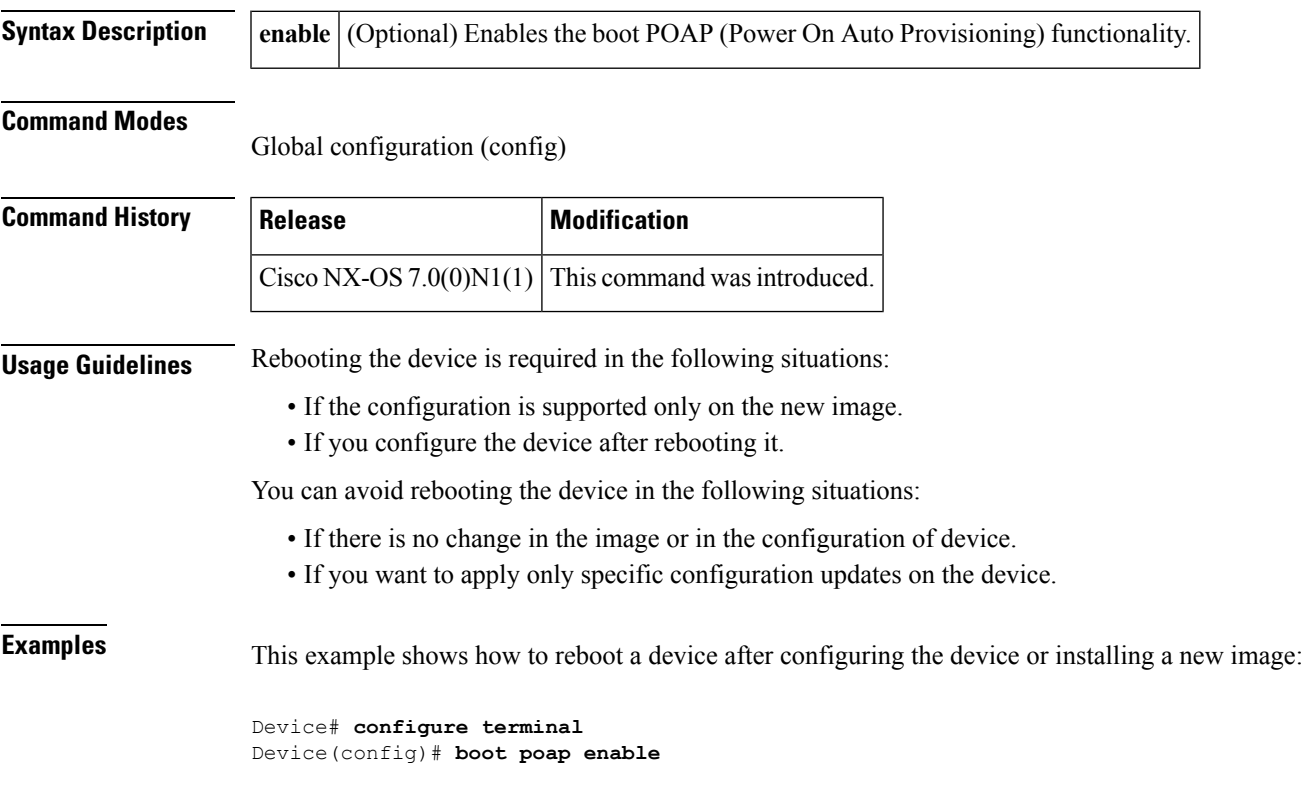

### <span id="page-15-0"></span>**bridge-domain**

**Command Default** None

To enter bridge-domain configuration mode and configure a bridge domain, use the**bridge-domain**command. To remove the bridge-domain configurations, use the **no** form of this command.

**bridge-domain** *domain-id* **no bridge-domain** *domain-id*

**Syntax Description** *domain-id* Specifies the Bridge-domain ID. The range is defined by the system-bridge-domain configuration.

**Command Modes** Global configuration mode

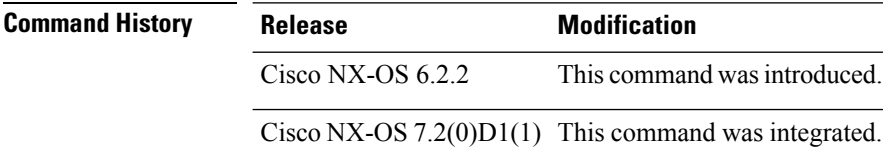

**Usage Guidelines** Removing the bridge-domain configuration does not remove the underlying VLAN. If a VLAN is associated with a bridge domain, you cannot remove the VLAN without first removing the bridge domain. To remove the underlying VLAN, use the no vlan command after you remove the bridge domain. This command requires the MPLS Services license.

#### **Examples**

This example shows how to enter bridge-domain configuration mode and configure a bridge domain:

Device# **configure terminal** Device(config)# **bridge-domain 200**

## <span id="page-16-0"></span>**checkpoint**

To configure the rollback checkpoint, use the **checkpoint** command. To delete the checkpoint, use the **no** form of this command.

**checkpoint** {*name* | **description** *description* | **file** *name*} **no checkpoint**

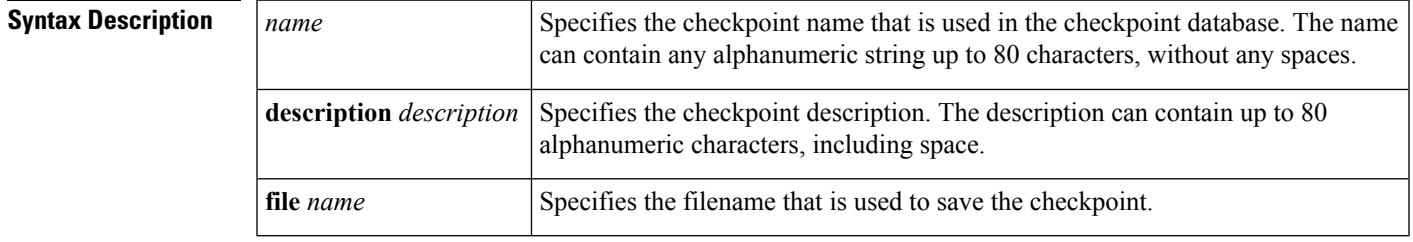

#### **Command Modes**

Any command mode

#### **Supported User Roles**

network-admin

network-operator

vdc-admin

vdc-operator

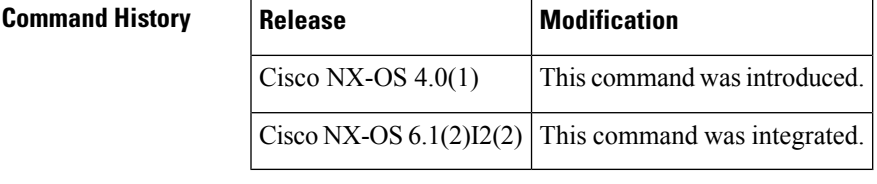

**Usage Guidelines** If you use the **checkpoint** command without a name, Cisco NX-OS software creates the file with the name auto-x, where x is a decimal number that increments each time you create an unnamed checkpoint file.

This command does not require a license.

**Examples** This example shows how to configure the rollback checkpoint:

Device# **checkpoint stable**

This example shows how to delete the checkpoint file:

Device# **no checkpoint**

### <span id="page-17-0"></span>**clear evb**

To clear information associated with Edge Virtual Bridging (EVB), use the **clear evb** command in global configuration mode.

**clear evb** {**hosts|vsi**} **[force-standby]** [**interface ethernet** *slot-number*] [**ip** *ipv4-address*] [**ipv6** *ipv6-address*] [**mac** *mac-address*] [**vlan** *vlan-id*] [**vni** *vni-id*]

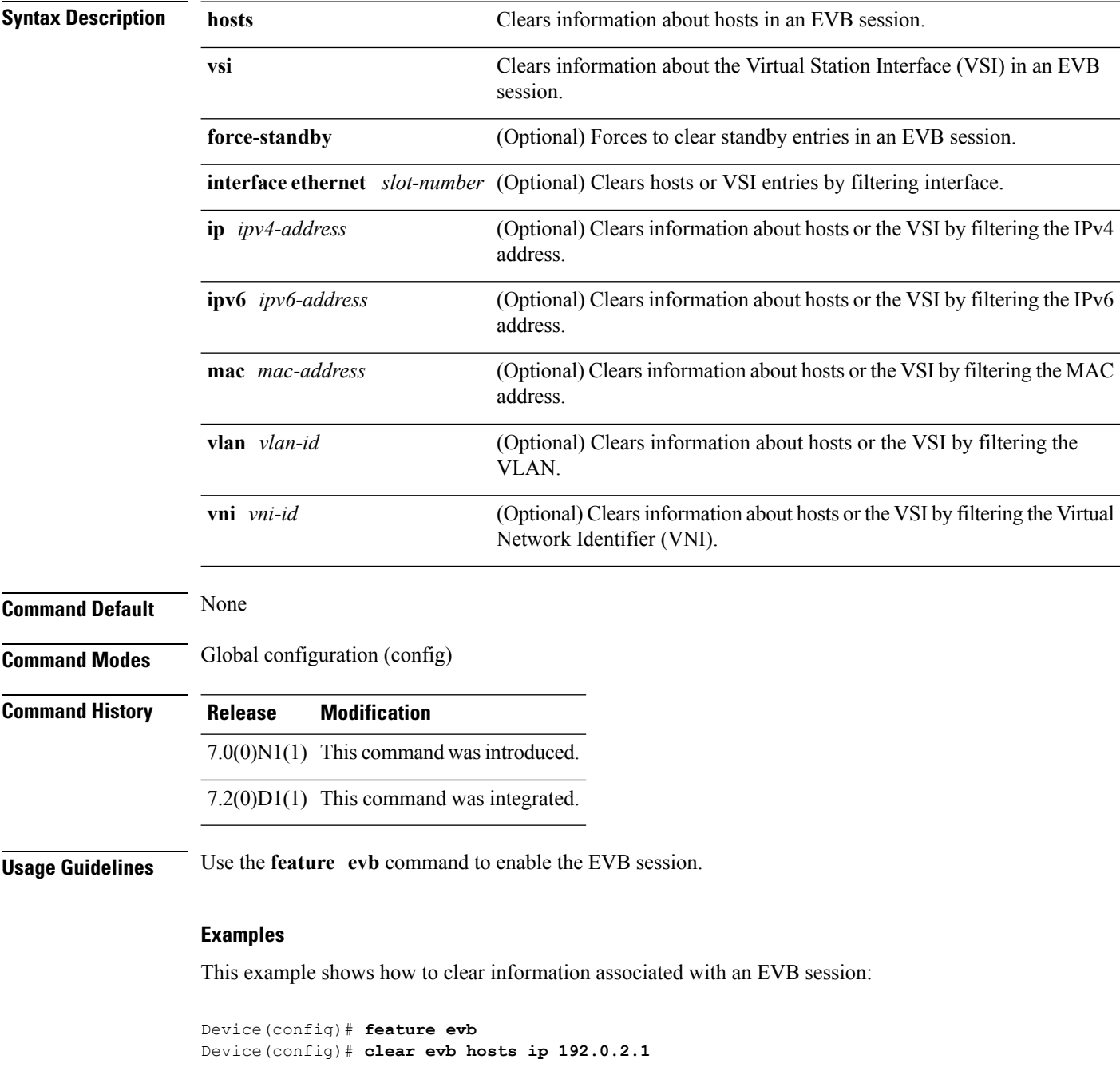

# <span id="page-18-0"></span>**clear evb statistics**

To clear Edge Virtual Bridge (EVB) statistic counters, use the **clear evb statistics** command in global configuration mode.

### **clear evb statistics**

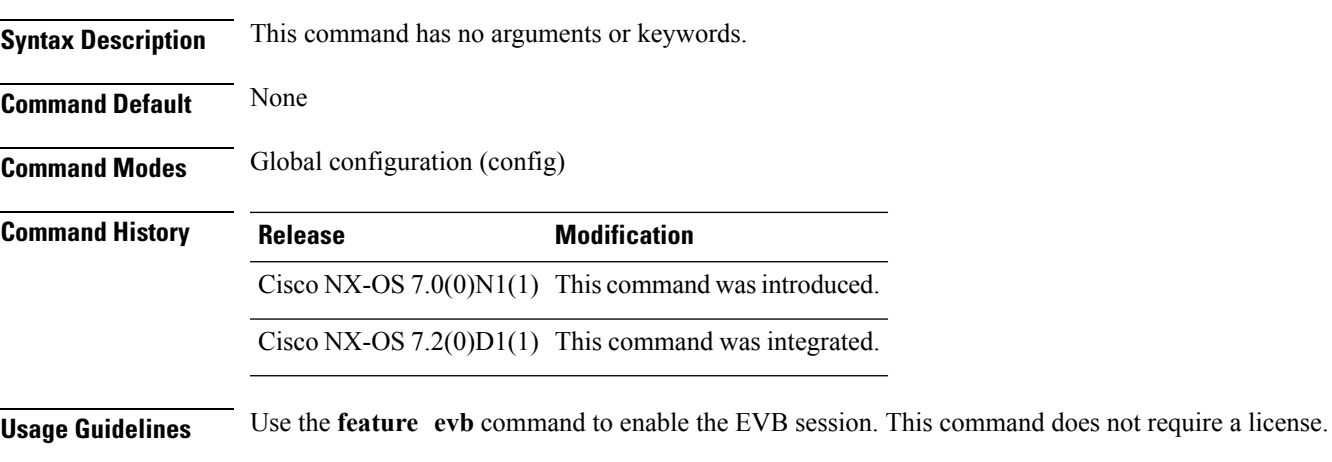

### **Example**

This example shows how to clear an EVB statistic counter:

Device(config)# **feature evb** Device(config)# **clear evb statistics**

### <span id="page-19-0"></span>**clear fabric database dci**

To clear the connectivity outside fabric from a Border Leaf to an Edge Router on a tenant, use the **clear fabric database dci** command.

**clear fabric database dci vrf** *vrf-name* **node-id** *ipaddr* **peer-id** *ipaddr*

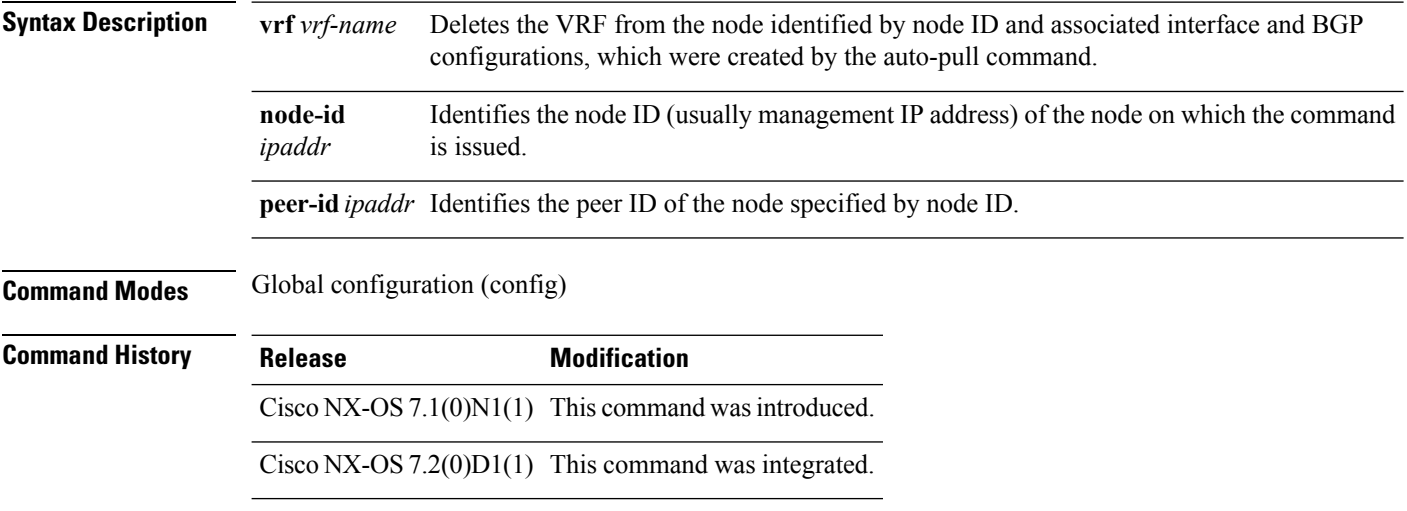

#### **Example**

The following sample shows how to clear connectivity outside fabric using the **clear fabricdatabase dci** command:

Device(config)# **clear fabric database dci vrf VRF1 node-id 1.1.1.1 peer-id 2.2.2.2**

## <span id="page-20-0"></span>**clear fabric database host**

To clear a certain Cisco Programmable Fabric host from a Cisco Nexus switch that is configured as a tenant switch, use the **clear fabric database host** command in privileged EXEC mode.

**clear fabric database host** {**dot1q** *dot1q\_id*|**vni** *vni\_id*}

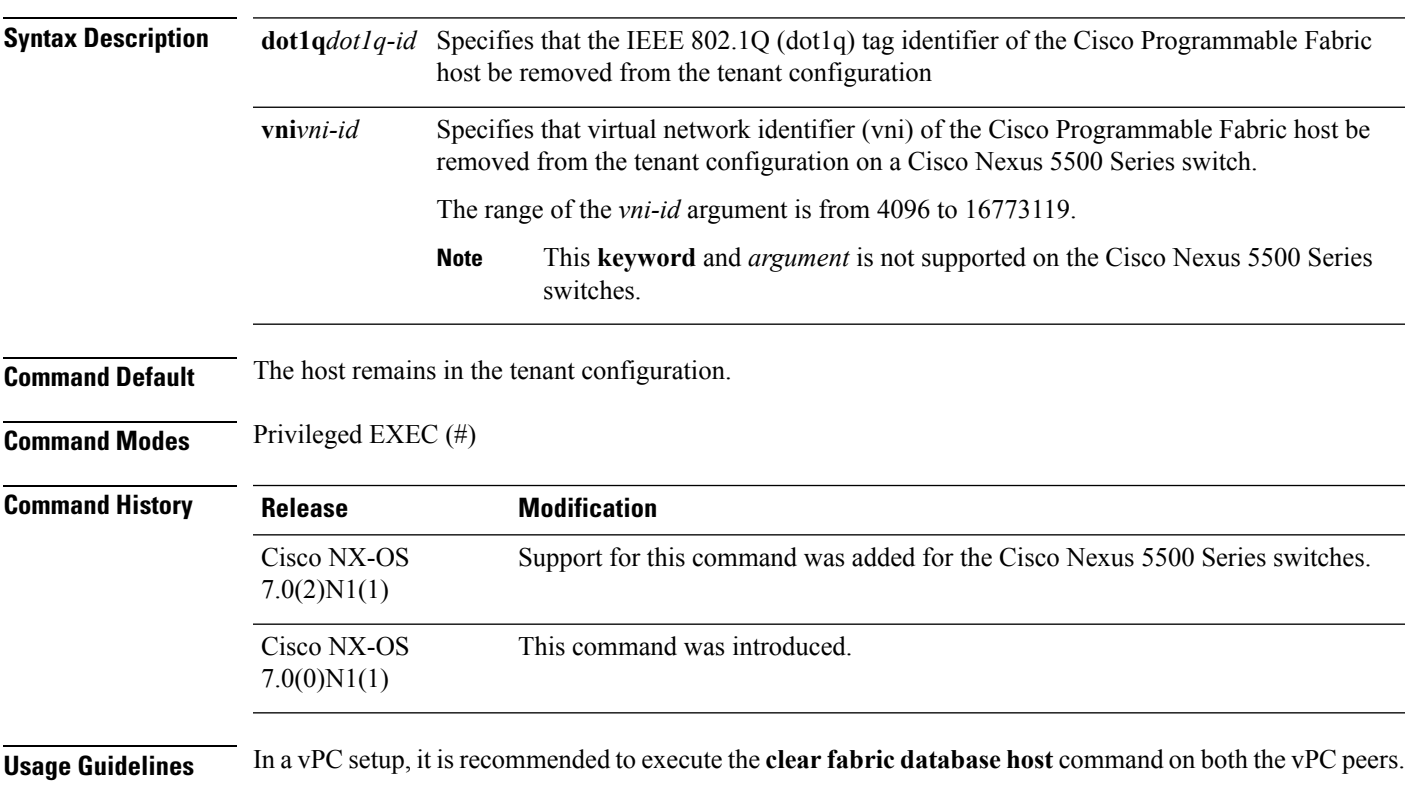

#### **Example**

The following example shows how to clear the host ID from the tenant switch:

switch# **clear fabric database host dot1q 1000** switch# **clear fabric database host vni 110000**

### <span id="page-21-0"></span>**clear fabric database statistics**

To clear the external database statistics such as number of messages sent or received, pending requests, access errors, and access timeouts, use the **clear fabric database statistics** command in privileged EXEC mode.

**clear fabric database statistics** [**type** {**network|profile**} [**server-proto** {**ldap**} {**host** *hostname* |**ip** *ip-address*} [**port** *port-number*]]]

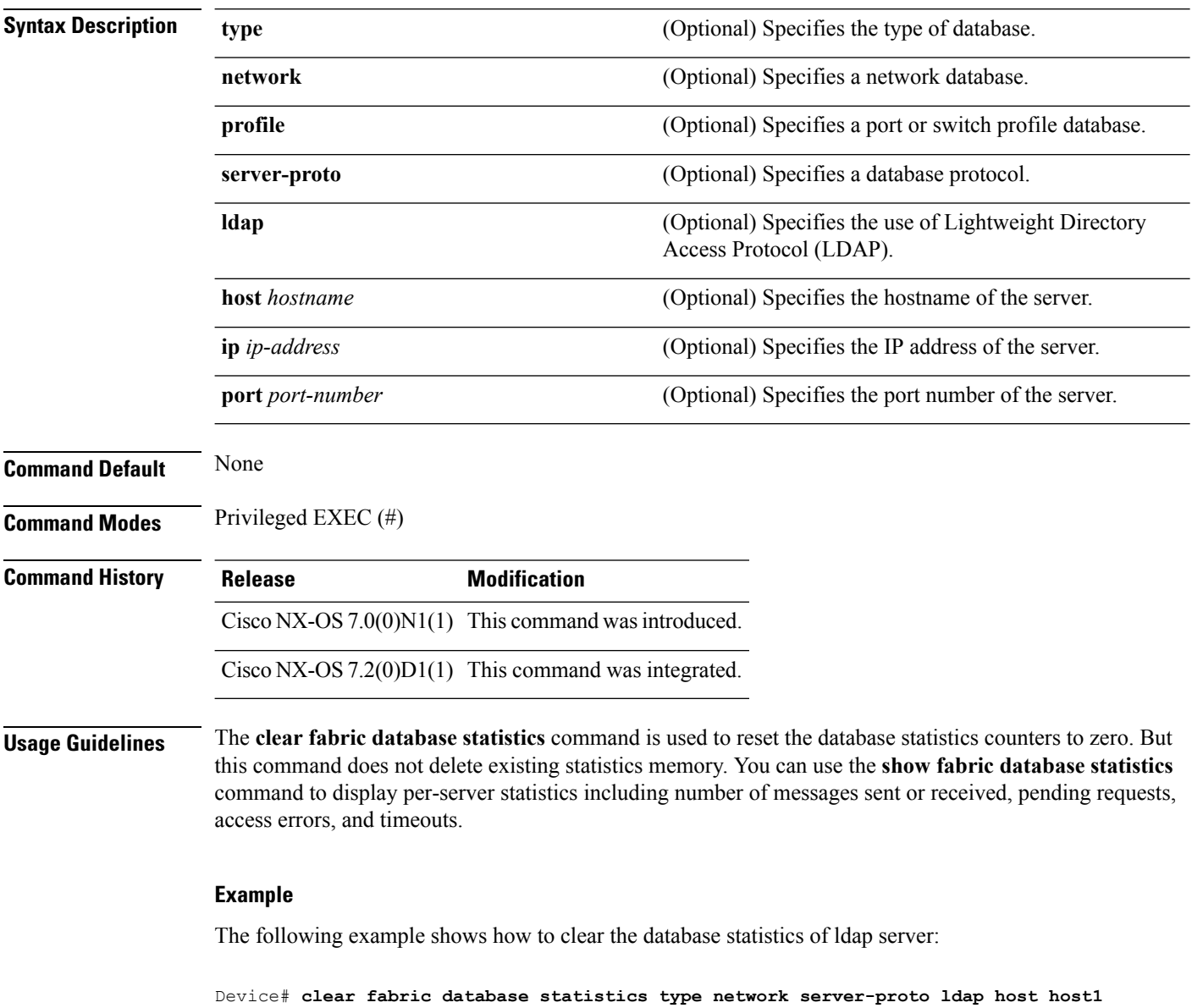

## <span id="page-22-0"></span>**clear ngoam loopback**

To clear the background NGOAM loopback session, use the **clear ngoam loopback** command in privileged EXEC mode.

**clear ngoam loopback** [**session** *session-handle* | **statistics** {**session** *session-handle* | **all**} | **summary**]

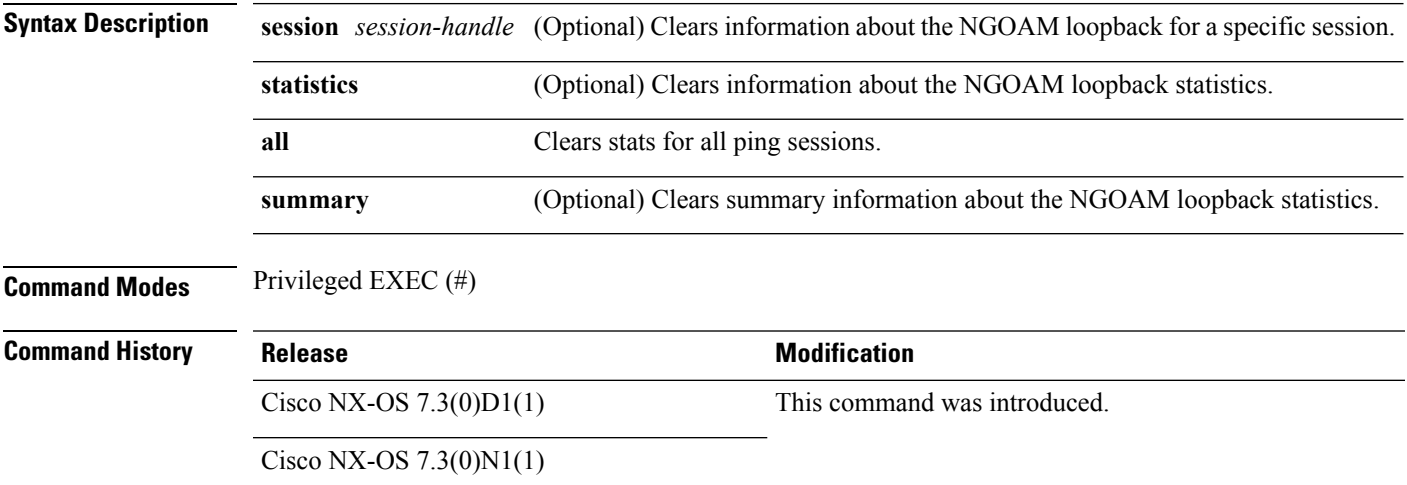

#### **Example**

The following is sample output from the **clear ngoam loopback session 10** command.

switch# **clear ngoam loopback session 10**

The following is sample output from the **clear ngoam loopback statistics session 10** command.

switch# **clear ngoam loopback statistics session 10**

The following is sample output from the **clear ngoam loopback statistics session all** command.

switch# **clear ngoam loopback statistics session all**

The following is sample output from the **clear ngoam loopback statistics summary** command.

switch# **clear ngoam loopback statistics summary**

### <span id="page-23-0"></span>**configure profile**

To configure a profile, use the **configure profile** command in privileged EXEC mode. To remove a configured profile, use the **no** form of this command.

**configure profile** *profile-name* **no configure profile** *profile-name*

**Syntax Description** *profile-name* Name of the profile to be configured.

**Command Default** A profile is not configured.

**Command Modes** Privileged EXEC (#)

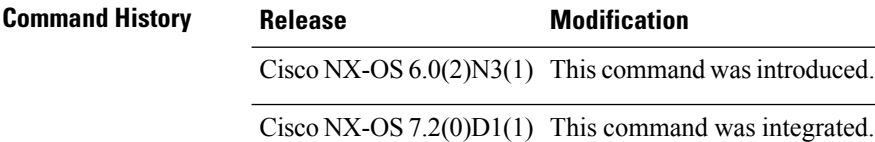

#### **Usage Guidelines** You can specify a maximum of 80 characters for the *profile-name* argument. Once you configure a profile name, this profile is available in the list of profiles that can be used to configure profile parameters. Use the **show running-config** command to display all configured profiles and their parameters.

When you configure a profile, the command mode changes to configuration profile mode. You can configure profile parameters into a template in the configuration profile mode.

Use the **show config-profile** command to view the list of configured profiles.

**Examples** The following example shows how to configure a profile named pname:

Device# **configure profile pname** Device(config-profile)#

The following example shows how to configure profile parametersin the configuration profile mode:

Device# **configure profile sample** Device(config-profile)# **vrf context sample-vrf** Device(config-profile-vrf)# **end**

# <span id="page-24-0"></span>**copy scheduled-config**

To configure a file containing CLI commands that you want to apply on the next reboot of the device, use the **copy scheduled-config** command in any command mode.

**copy** *filename* **scheduled-config**

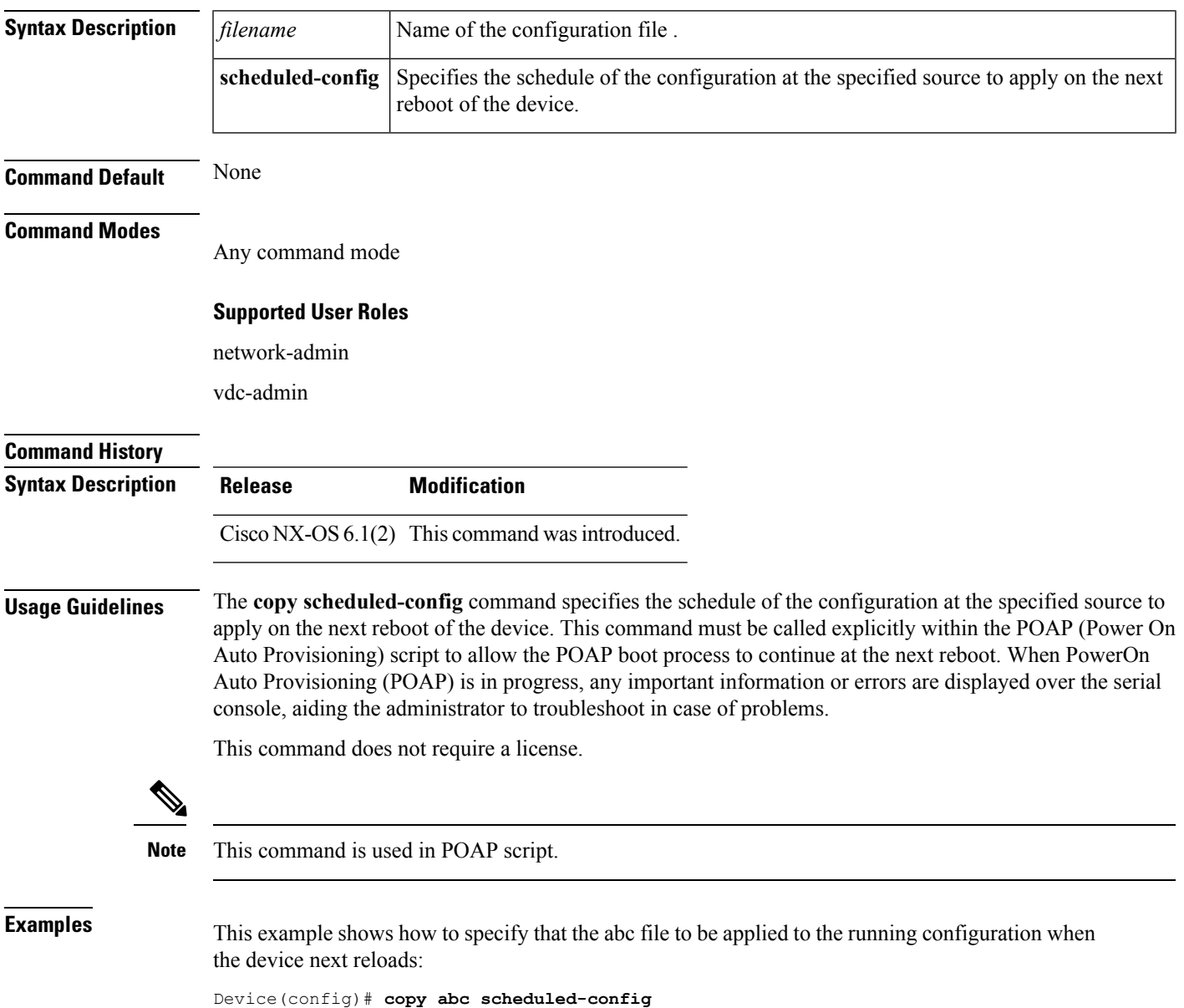

## <span id="page-25-0"></span>**db-security**

To configure a database security, use the **db-security** command in fabric database server configuration mode.

#### **db-table user** *username* **password** *password* [{**shared-secret** *name*}] **no db-table user** *username* **password** *password* [{**shared-secret** *name*}]

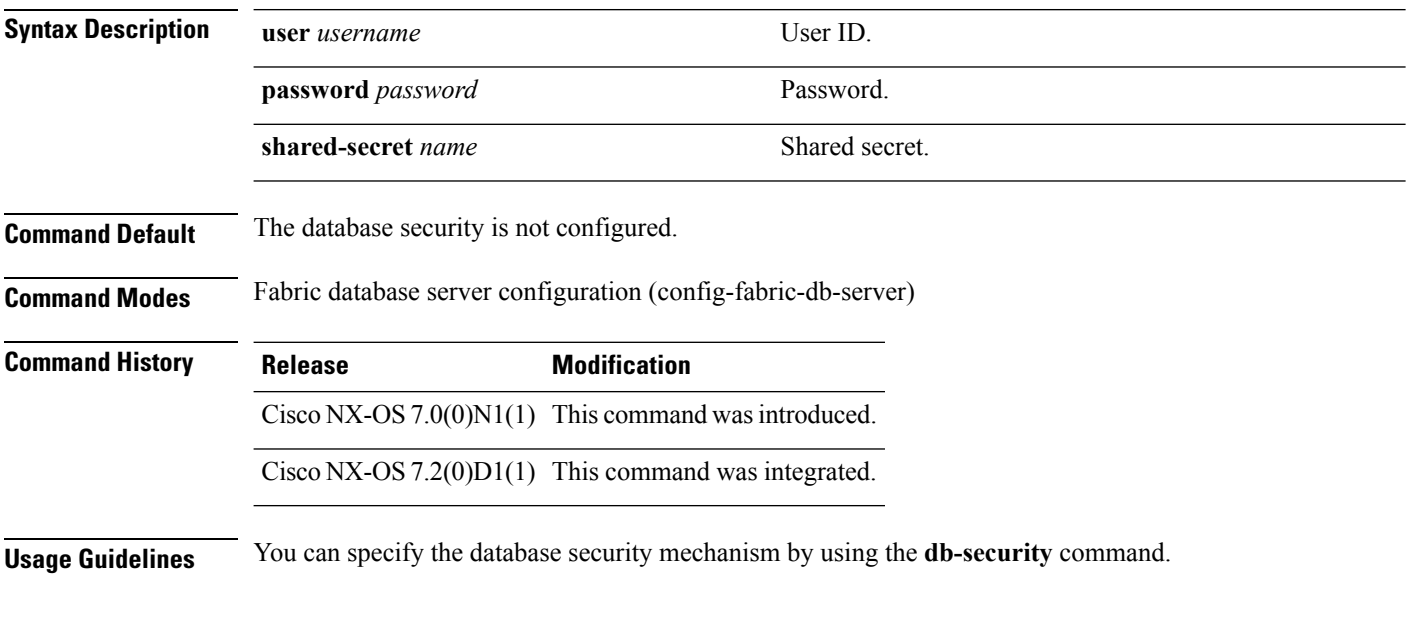

### **Example**

```
device# configure
device(config)# fabric database type network
device(config-fabric-db)# server protocol ldap host host1
device(config-fabric-db-server)# db-table ou=networks,dc=host,dc=com key-type 1
device(config-fabric-db-server)# db-security user cn=admin,dc=cisco,dc=com password cisco123
```
## <span id="page-26-0"></span>**db-table**

To configure a database table using Lightweight Directory Access Protocol (LDAP), use the **db-table** command in fabric database server configuration mode. To remove the database table, use the**no** form of this command.

**db-table** *table-name* [**key-type** *key-type-value*] **no db-table** *table-name* [**key-type** *key-type-value*]

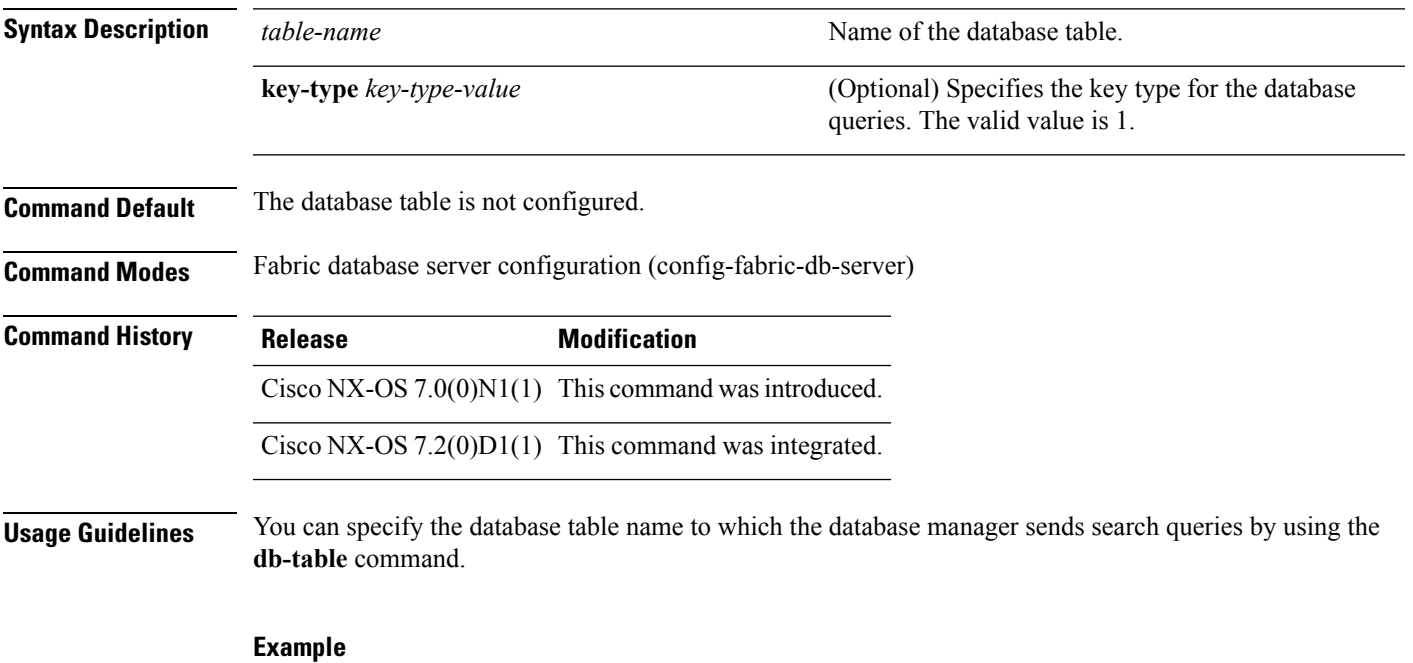

The following example shows how to configure a database table using LDAP:

```
Device# configure terminal
Device(config)# fabric database type network
Device(config-fabric-db)# server protocol ldap host host1
Device(config-fabric-db-server)# db-table ou=networks,dc=host,dc=com key-type 1
```
# <span id="page-27-0"></span>**default-information originate (BGP)**

To configure a Border Gateway Protocol (BGP) routing process to distribute a user-defined default route, use the**default-informationoriginate** command. To disable the advertisement of a default route, use the**no** form of this command.

**default-information originate always rd** *rd-value* **route-target** *rt* **no default-information originate always rd** *rd-value* **route-target** *rt*

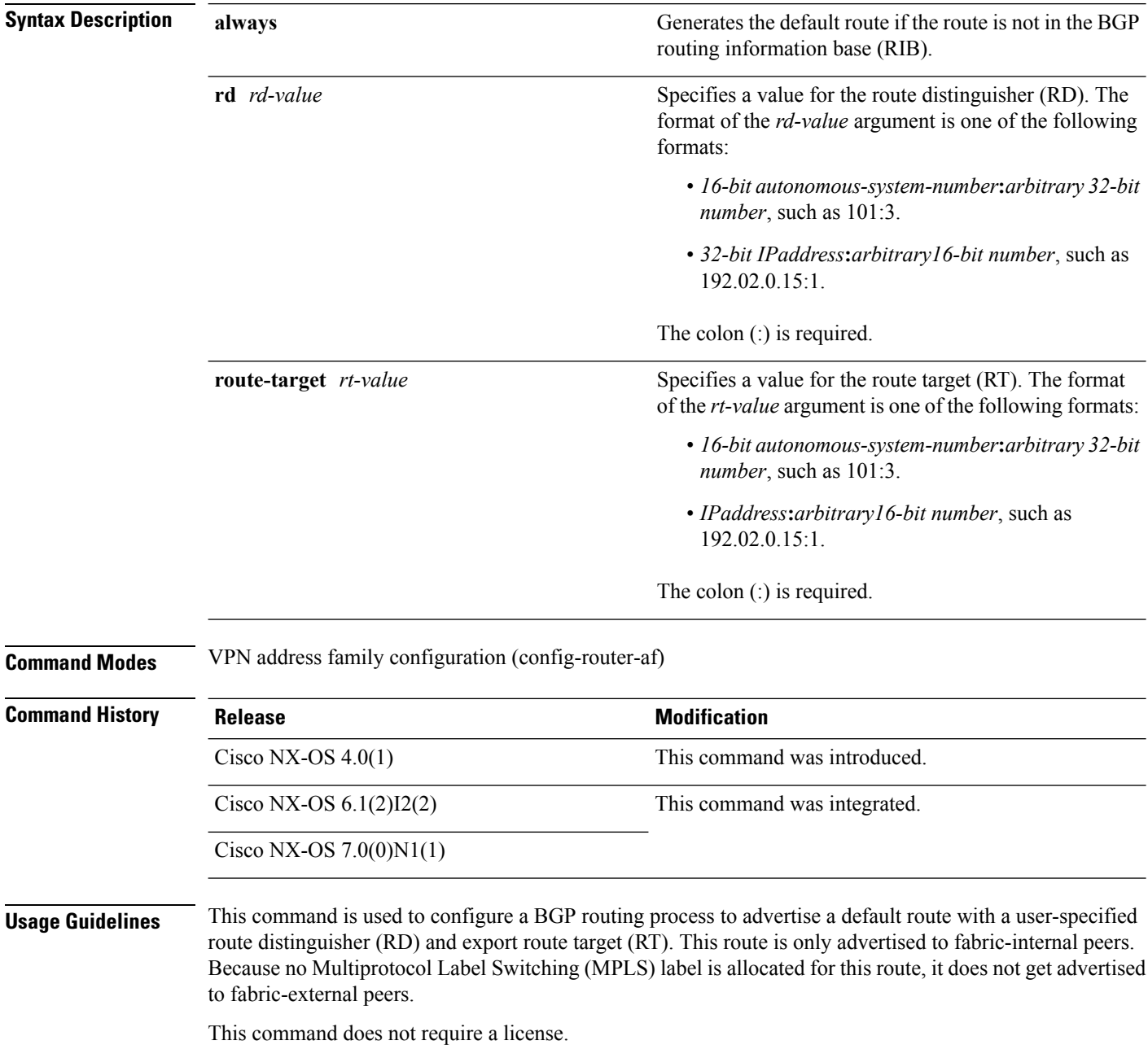

#### **Example**

The following example shows how to originate and redistribute a default route in BGP for a border leaf switch:

```
router bgp 100
 address-family ipv4 unicast
   default-information originate always rd 192.02.0.15:1 route-target 192.02.0.15:1
 address-family ipv6 unicast
   default-information originate always rd 192.02.0.15:1 route-target 192.02.0.15:1
```
To enable a leaf switch to import the configured default route into a leaf-switch VRF, you must use the **route-target import** command in the VRF address family configuration mode to configure a matching import RT. The following example shows how to redistribute a default route in BGP for a leaf switch:

```
vrf context foo
  address-family ipv4 unicast
    route-target import 192.02.0.15:1
```
# <span id="page-29-0"></span>**define**

To create user-defined parametersfor a parameter list, use the**define** command in parameter list configuration mode. To remove user-defined parameters from a parameter list, use the **no** form of this command.

**define** *parameter-name* [**integer**|**ipaddr**|**ipv6addr**|**mac-addr**|**string**] [*value*] **no define** *parameter-name* [**integer**|**ipaddr**|**ipv6addr**|**mac-addr**|**string**] [*value*]

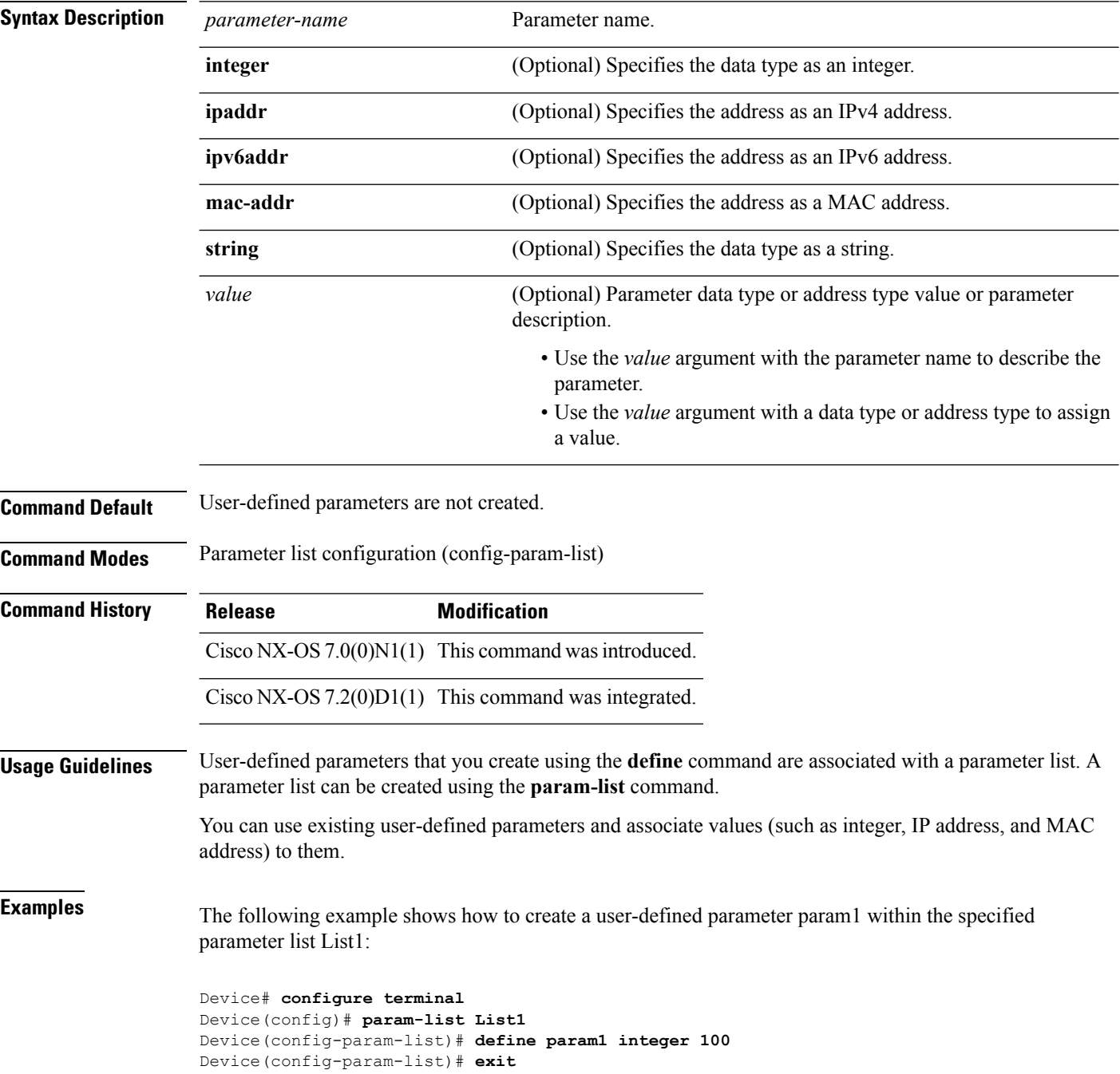

# <span id="page-30-0"></span>**encapsulation dot1Q**

To enable IEEE 802.1Q encapsulation of traffic on a specified subinterface in a virtual LAN (VLAN), use the **encapsulation dot1q** command. To disable encapsulation, use the **no** form of this command.

**encapsulation dot1Q** *vlan-id* **no encapsulation dot1Q** *vlan-id*

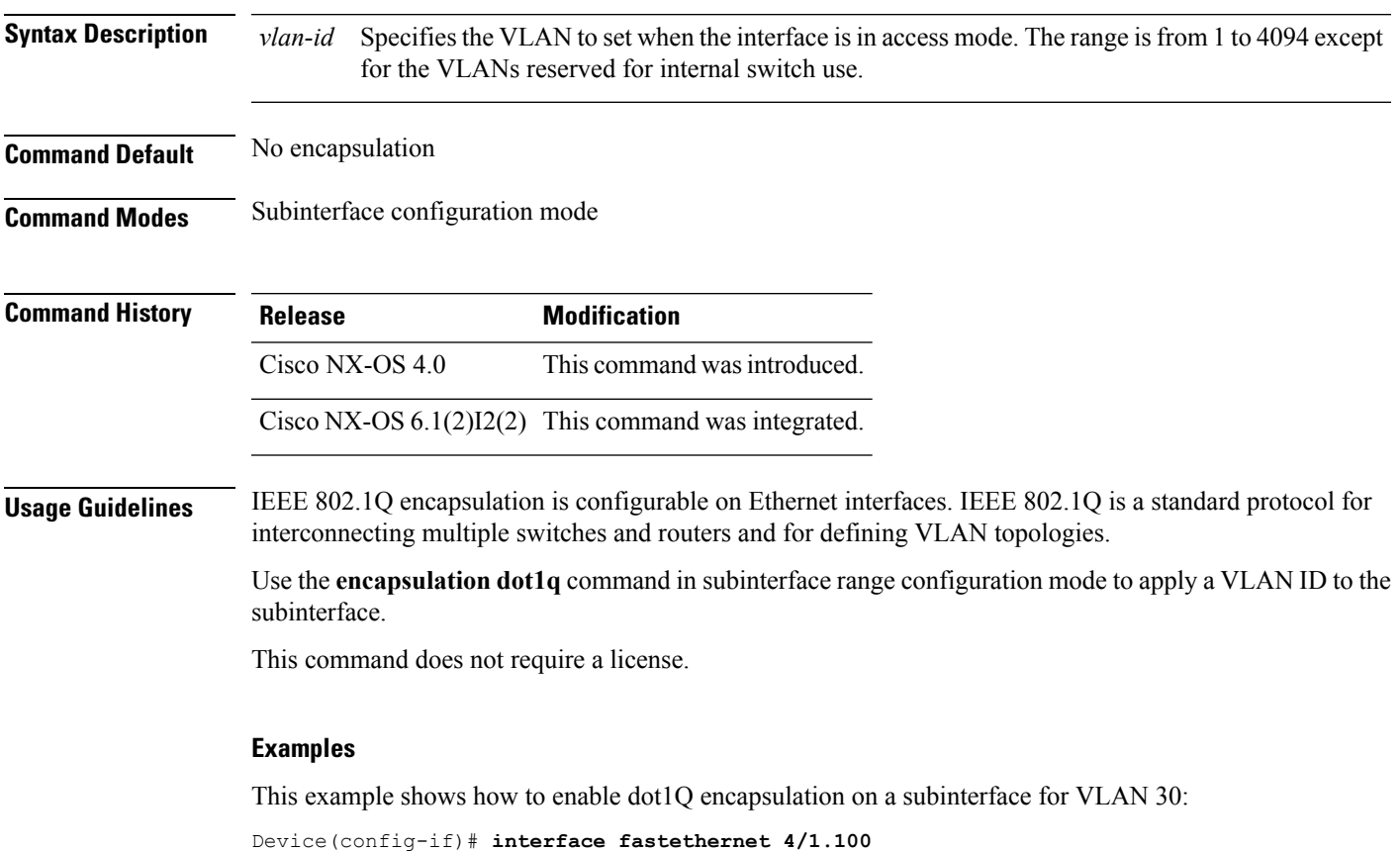

Device(config-subif)# **encapsulation dot1q 30**

## <span id="page-31-0"></span>**encapsulation dynamic**

To enable the auto-configuration trigger on the interface for dot1q, vdp, lldp or vmtracker, use the **encapsulation dynamic** command in subinterface configuration mode. To disable the configuration, use the **no** form of this command.

**encapsulation dynamic** {**dot1q** | **vdp** | **lldp** | **vmtracker**}

**no encapsulation dynamic** {**dot1q** | **vdp** | **lldp** | **vmtracker**}

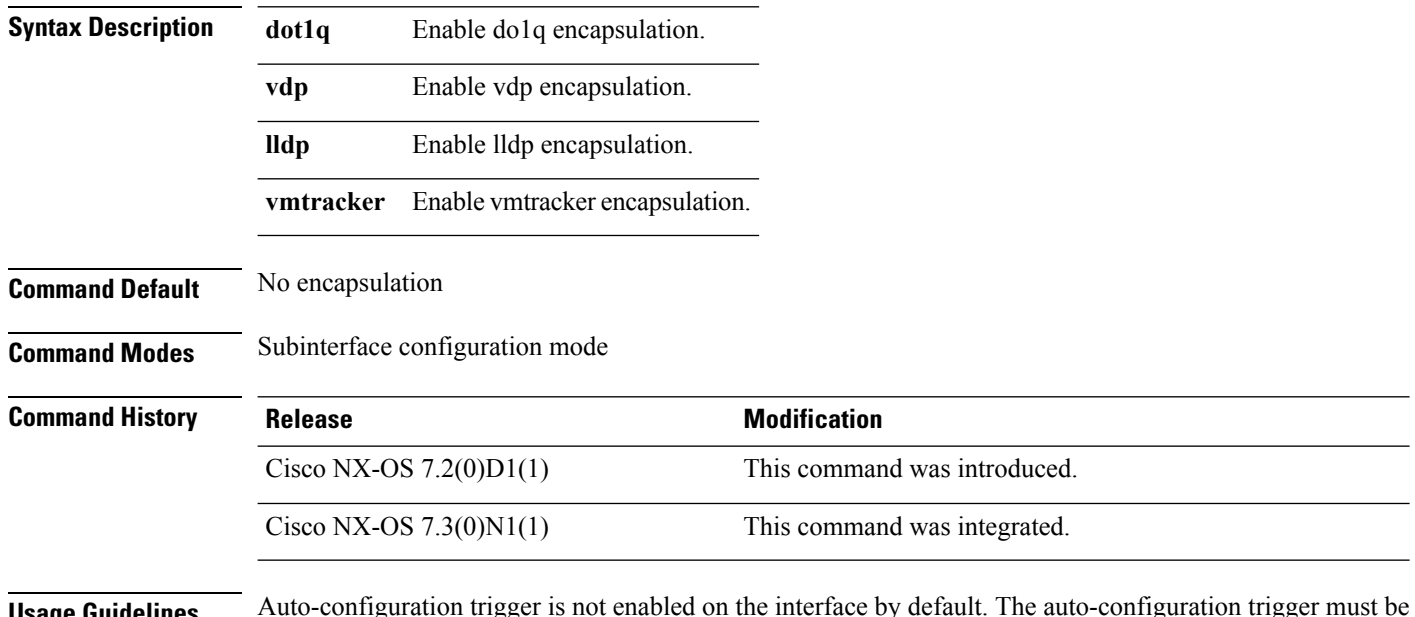

**Usage Guidelines** Auto-configuration trigger is not enabled on the interface by default. The auto-configuration trigger must be explicitly configured on the interface and only one auto-configuration trigger can be configured per interface. To change the trigger from one interface to another, ensure to disable the previous interface configuration.

#### **Example**

The following example shows how to enable dot1Q encapsulation on a subinterface:

```
switch(config-if)# interface fastethernet 4/1.100
switch(config-subif)# encapsulation dynamic dot1q 30
```
## <span id="page-32-0"></span>**errdisable detect cause**

To enable error-disable (errdisable) detection for an application, use the **errdisable detect cause** command in global configuration mode. To disable error-disable detection, use the **no** form of this command.

**errdisable detect cause** {**acl-exception|all|link-flap|loopback**} **no errdisable detect cause** {**acl-exception|all|link-flap|loopback**}

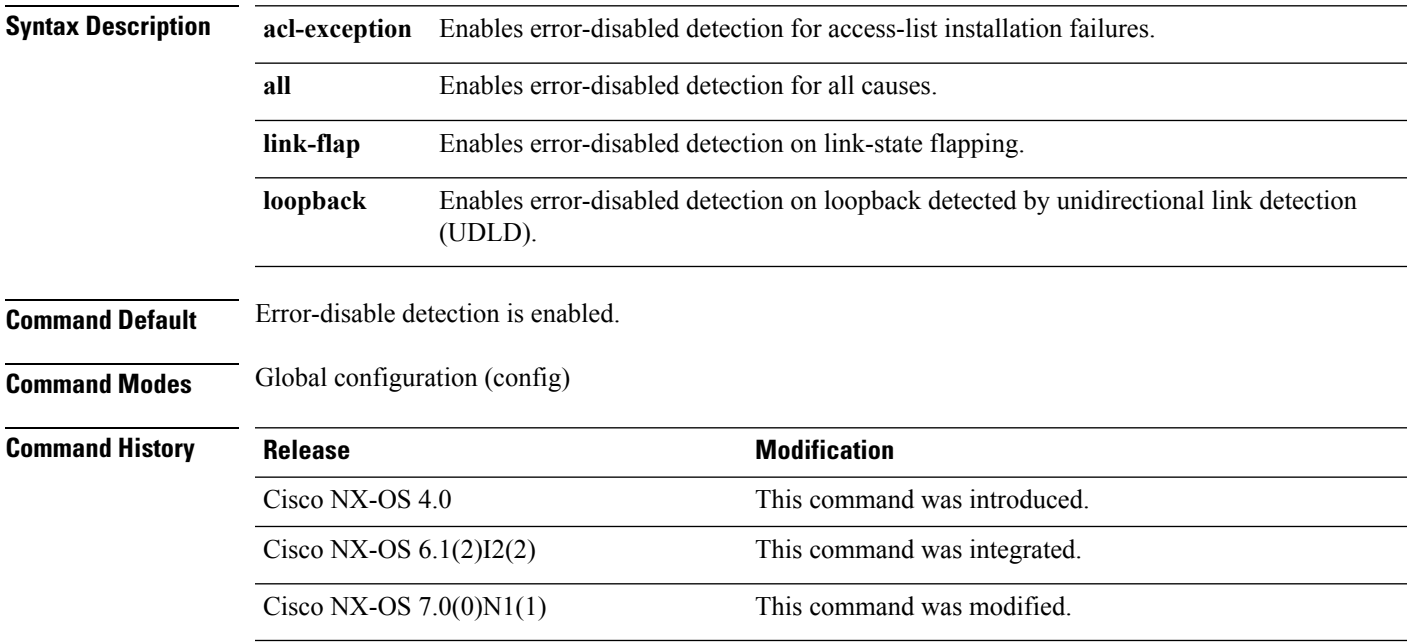

### **Example**

The following example shows how to enable the err-disabled detection on linkstate-flapping:

Device# **configure terminal** Device(config)# **errdisable detect cause link-flap**

# <span id="page-33-0"></span>**errdisable recovery cause**

To enable automatic recovery of an application from an error-disabled (errdisable) state, use the **errdisable recovery cause** command in global configuration mode. To return to the default setting, use the **no** form of this command.

**errdisable recovery cause** {**all | bpduguard | failed-port-state | link-flap | loopback | psecure-violation | security-violation | storm-control | udld | vpc-peerlink**} **errdisable recovery cause** {**all | bpduguard | failed-port-state | link-flap | loopback | psecure-violation | security-violation | storm-control | udld | vpc-peerlink**}

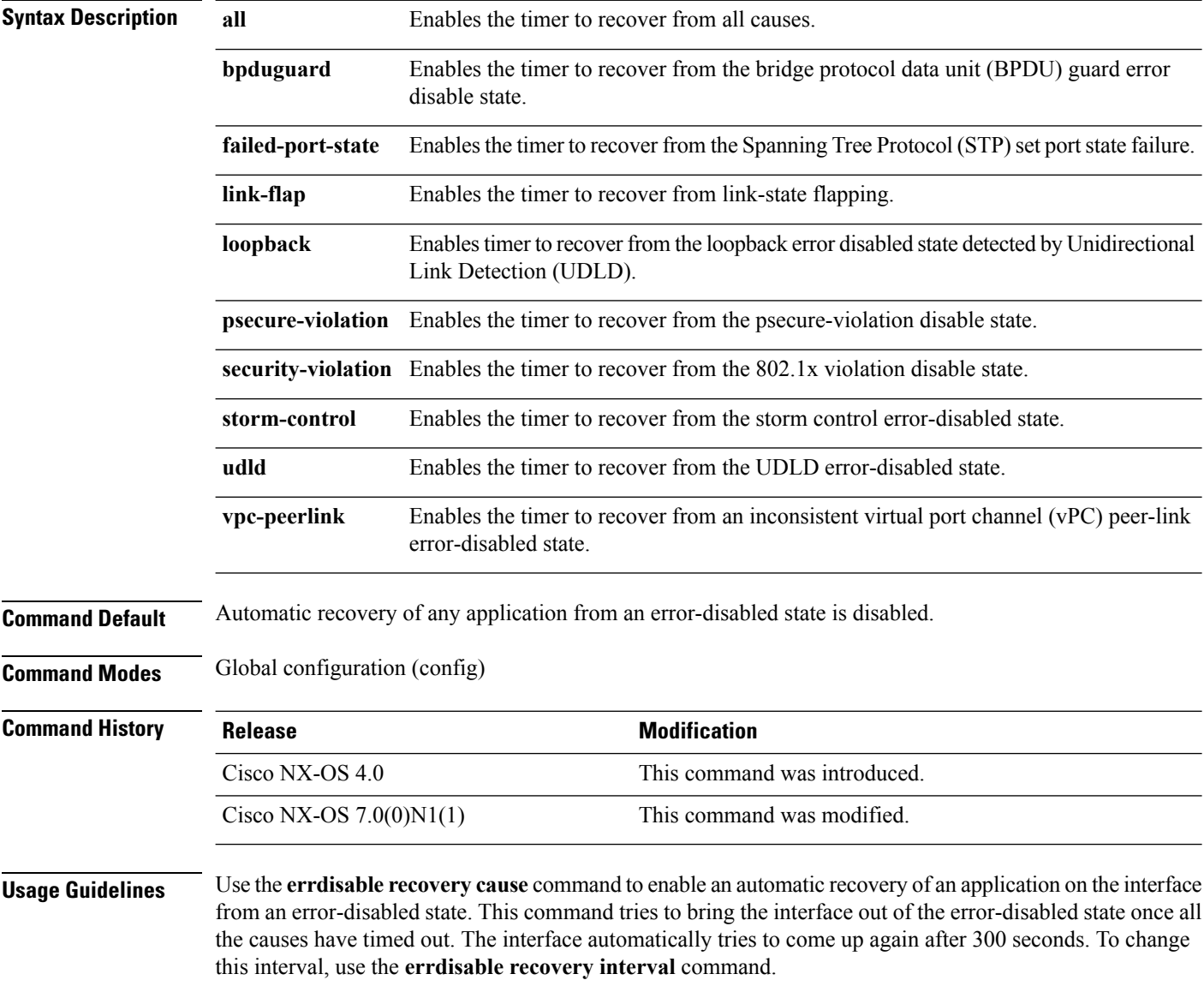

This command does not require a license.

### **Example**

This example shows how to enable error disable recovery from linkstate-flapping:

Device# **configure terminal** Device(config)# **errdisable recovery cause link-flap**

# <span id="page-35-0"></span>**errdisable recovery interval**

To configure the error disable recovery timer, use the **errdisable recovery interval** in global configuration mode. To remove this configuration, use the **no** form of this command.

**errdisable recovery interval** *interval* **no errdisable recovery interval**

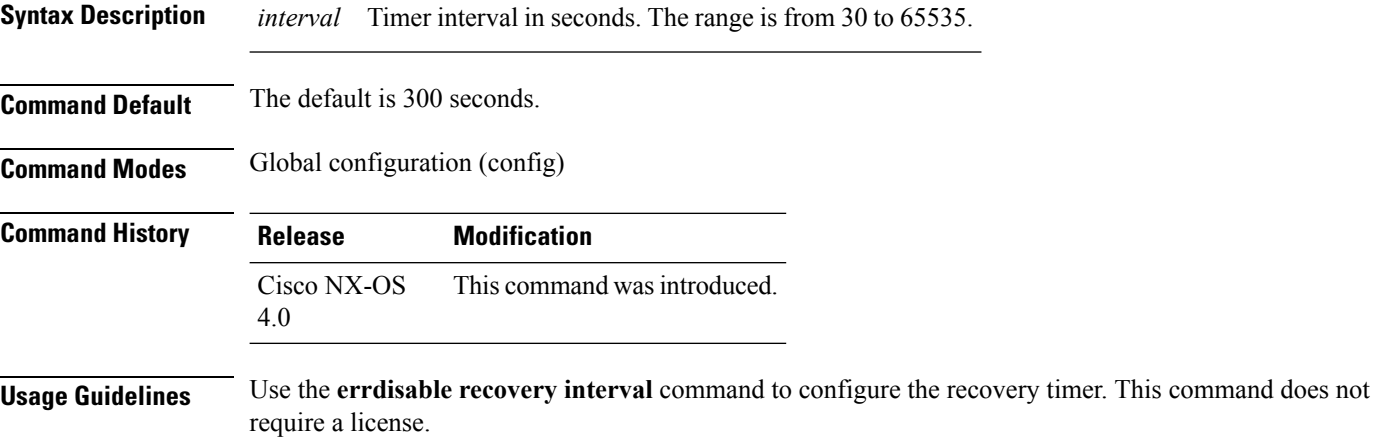

#### **Example**

This example shows how to configure the recovery timer:

```
Device# configure terminal
Device(config)# errdisable recovery interval 32
```
# **evb mac**

To configure the Virtual Station Interface (VSI) Discovery and Configuration Protocol (VDP) multicast MAC address for the Edge Virtual Bridge (EVB) feature on a device, use the **evb mac** command in global configuration mode. To return to the default, use the **no** form of this command.

**evb mac** *mac-address* **no evb mac** *mac-address*

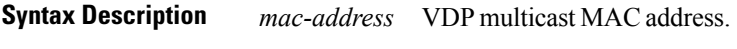

**Command Default** The VDP multicast MAC address for EVB is not configured.

**Command Modes** Global configuration (config)

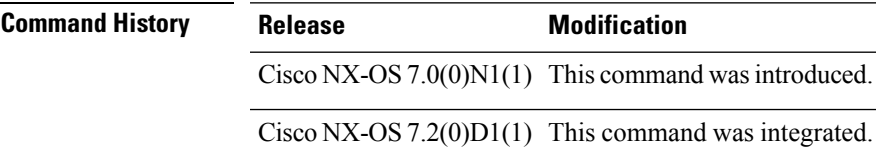

**Usage Guidelines** To configure the device to use a VDP multicast MAC address, the EVB feature needs to be enabled globally on the device using the **feature evb** command.

### **Example**

This example shows how to configure a VDP multicast MAC address:

Device(config)# **feature evb** Device(config)# **evb mac 01-23-45-67-89-ab**

# **evb reinit-keep-alive**

To configure the Virtual Station Interface (VSI) Discovery and Configuration protocol (VDP) keepalive parameter for the Edge Virtual Bridging (EVB) feature on a device, use the **evb reinit-keep-alive** command in global configuration mode. To return to the default, use the **no** form of this command.

**evb reinit-keep-alive** *timer* **no evb reinit-keep-alive** *timer*

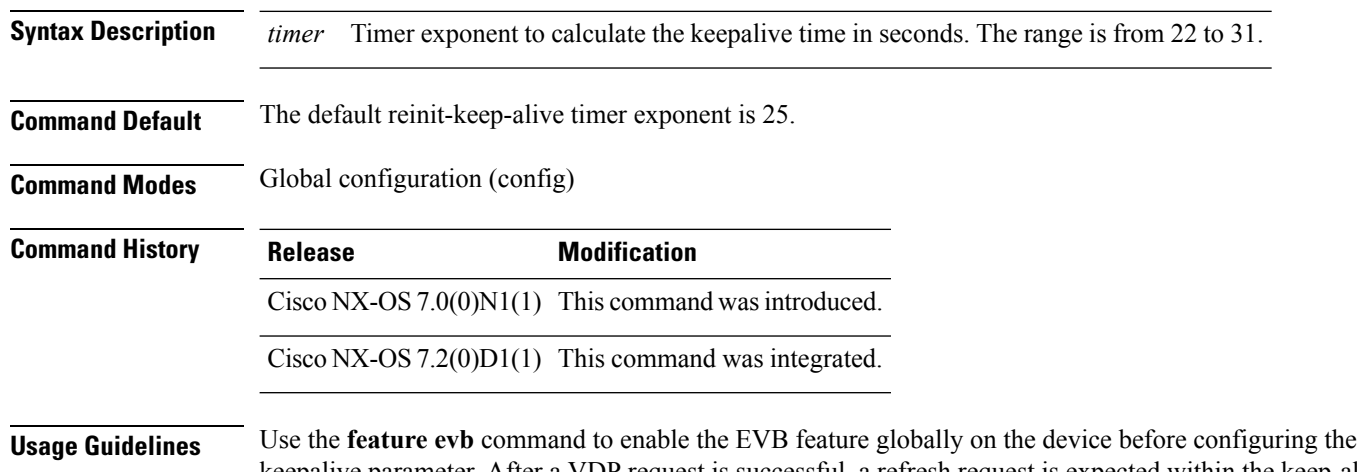

keepalive parameter. After a VDP request is successful, a refresh request is expected within the keep-alive time. If the refresh request is not received within the keepalive time, device revokes the configuration changes. You must configure the correct reinit-keepalive EVB parameter to align with the network scale as each virtual machine contributes a refresh message as per the keepalive time.

#### **Example**

The following examples shows how to configure the keepalive parameter for EVB:

Device(config)# **feature evb** Device(config)# **evb reinit-keep-alive 22**

# **evb resource-wait-delay**

To configure the Virtual Station Interface (VSI) Discovery and Configuration protocol (VDP) resource wait delay parameter for the Edge Virtual Bridge (EVB) feature on a device, use the **evb resource-wait-delay** command in global configuration mode. To return to the default, use the **no** form of this command.

**evb resource-wait-delay** *timer* **no evb resource-wait-delay** *timer*

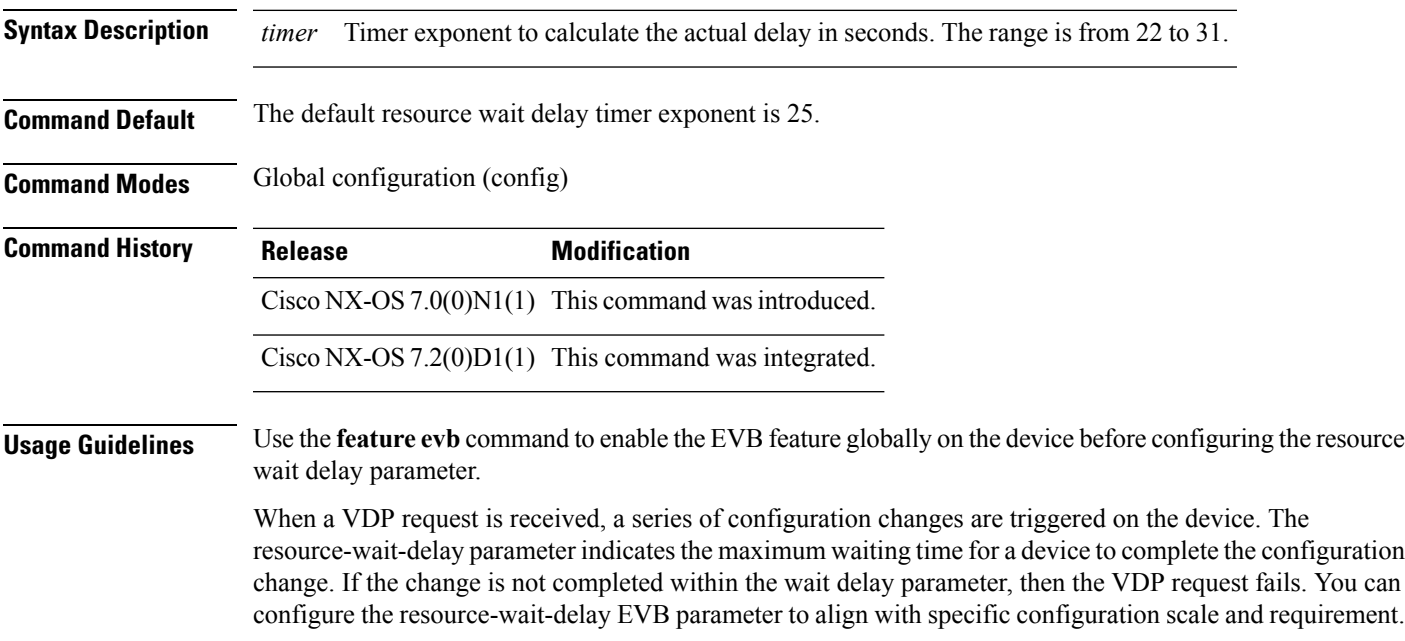

### **Example**

The following example shows how to configure the VDP resource wait delay parameter:

Device(config)# **feature evb** Device(config)# **evb resource-wait-delay 22**

### **evpn**

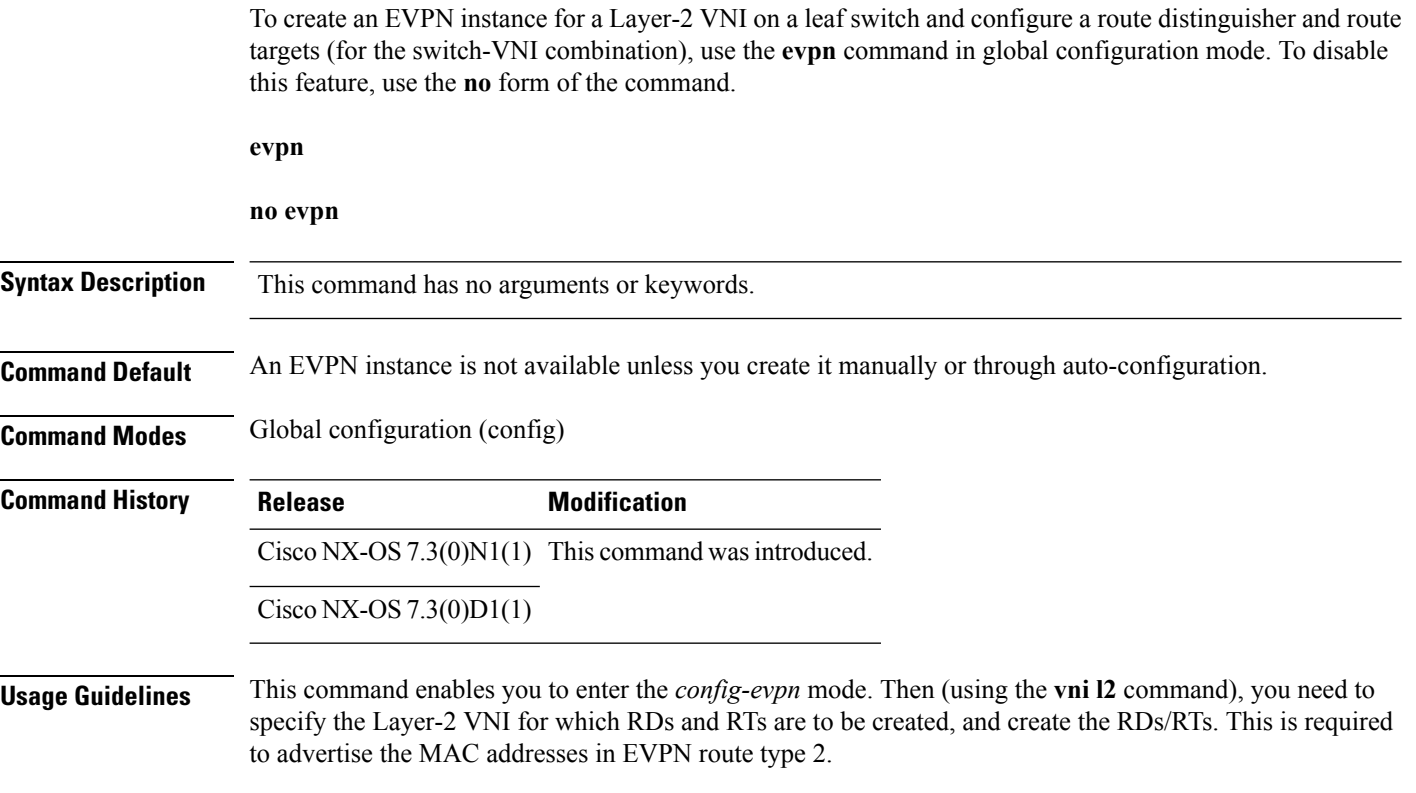

### **Example**

The following example shows how to enable a Layer-2 VNI EVPN instance on a leaf switch:

switch(config)# evpn switch(config-evpn)# vni 6001 l2 switch(config-evpn-evi)# rd auto switch(config-evpn-evi)# route-target import auto switch(config-evpn-evi)# route-target export auto

# **export-gateway-ip**

To enable BGP to advertise the gateway IP in the EVPN Type-5 routes, use the **export-gateway-ip** command. To disable this feature, use the **no** form of this command.

**export-gateway-ip no export-gateway-ip**

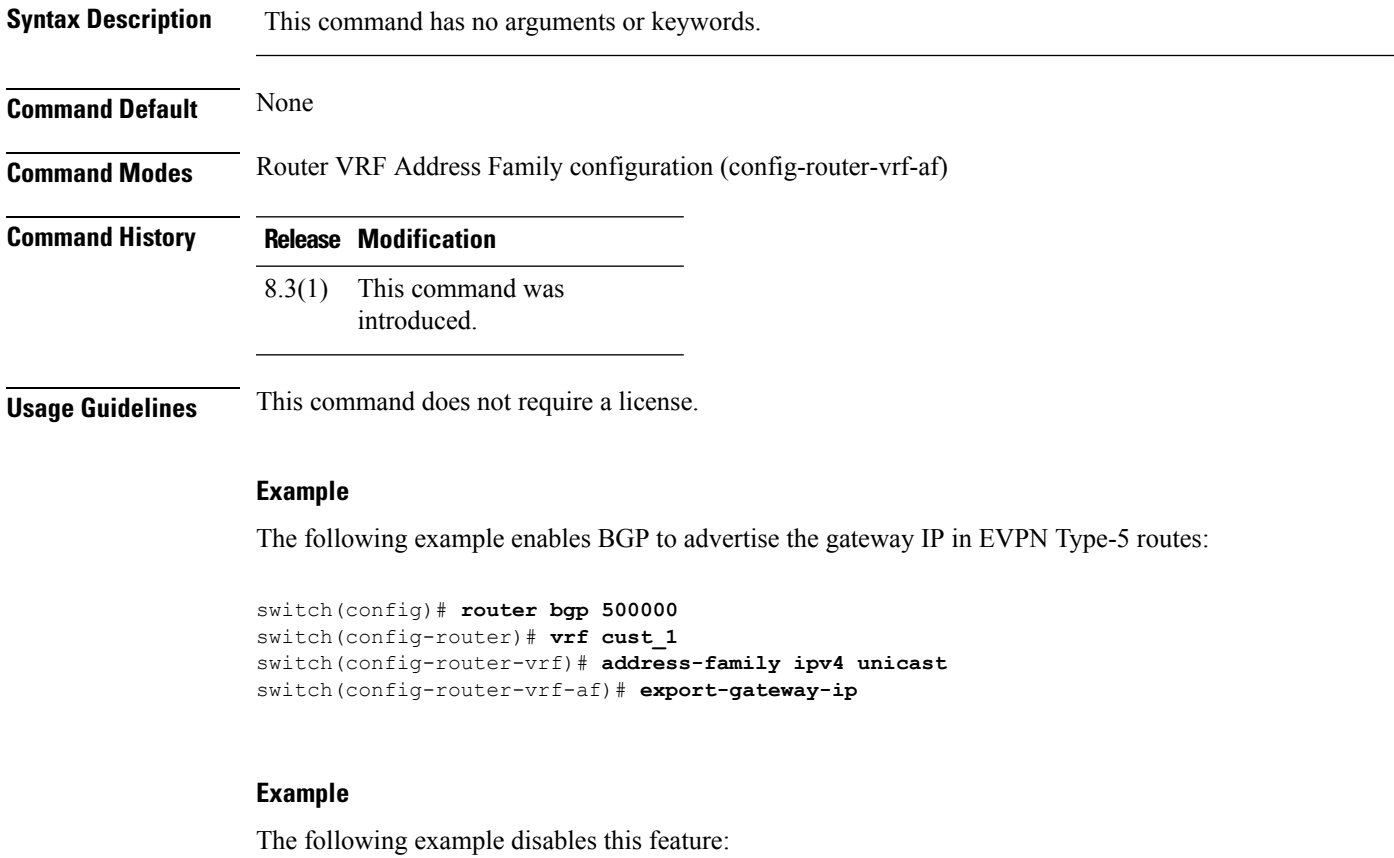

switch(config-router-vrf-af)# **no export-gateway-ip**

# **fabric database auto-pull**

To auto provision the network and tenant configuration on supported Cisco Nexus switches in a Cisco Programmable Fabric deployment, use the **fabric database auto-pull** command in privileged EXEC mode.

**fabric database auto-pull** {**dot1q** *dot1q\_id*|**vni** *vni\_id*} **interface** *interface-id*

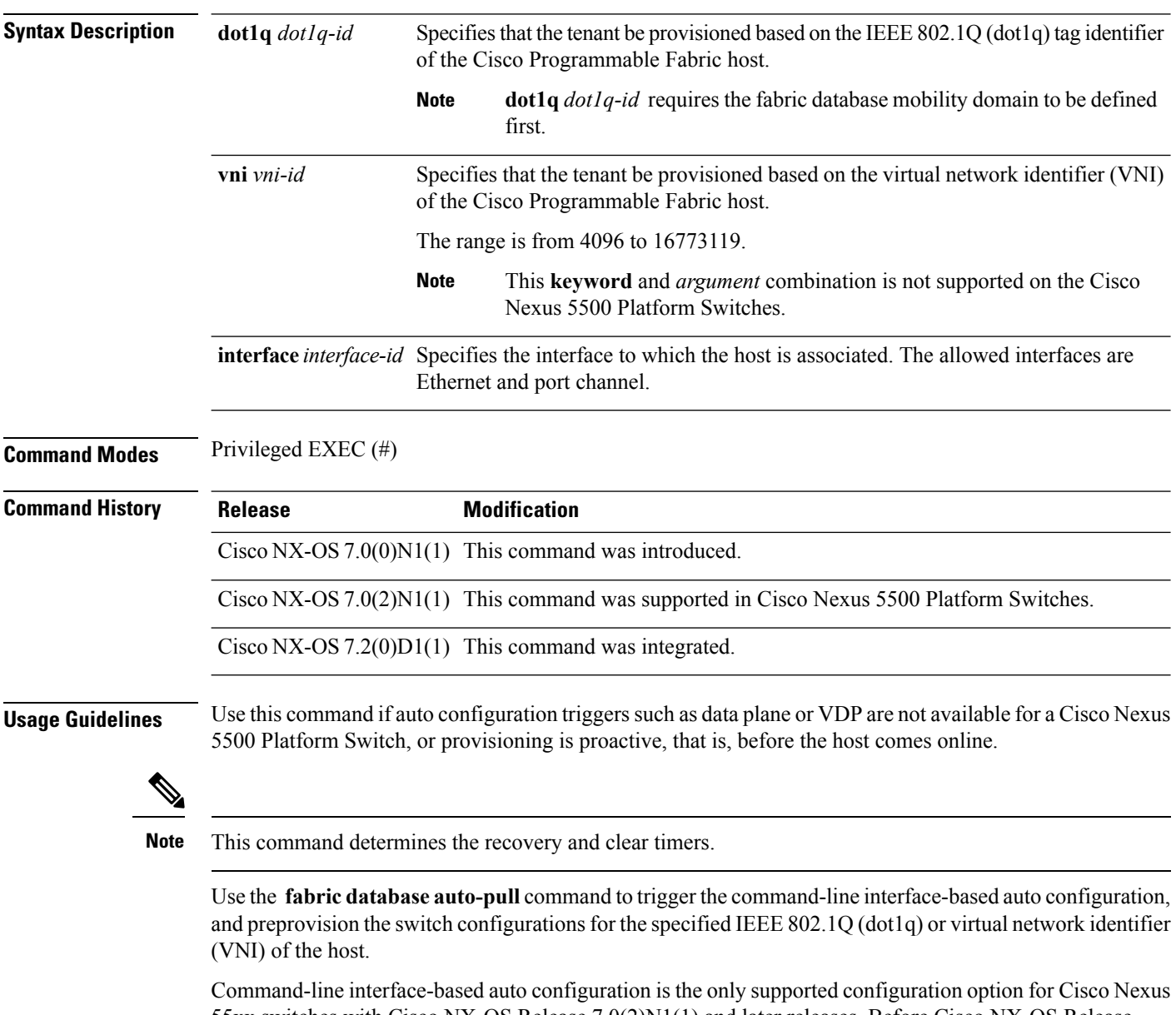

55xx switches with Cisco NX-OS Release 7.0(2)N1(1) and later releases. Before Cisco NX-OS Release 7.0(2)N1(1), you had to manually provision the tenant switches.

The **fabric database auto-pull** command must be executed on all the switches where auto configuration is required, including both the switches in a virtual port channel  $(vPC+)$  topology.

If you are using a script to issue this command, make sure that the configuration has successfully completed before starting the next request.

This command is a part of configuration profiles, and will only appear in a running configuration if the **show running-config expand-port-profile** command is used.

To save the auto configuration, use the **copy running start** command on all the switches, including both the switches in a vPC+ topology.

Use the **interface** *interface-id* keyword and argument to allow for a per-interface profile map.

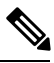

**Note** Only switchport interfaces are permitted.

#### **Examples**

The following example shows how to configure the **fabric database auto-pull** command:

```
switch# fabric database auto-pull dot1q 1000 interface e1/1
switch# fabric database auto-pull vni 110000 interface e1/1
```
• In the following example, if interface ethernet 2/4 is specified, then profile map 100 will be used. If ethernet 2/5 is specified, profile map 200 will be used:

```
fabric database profile-map 100
  ethernet-tag encapsulation dot1q 50 dynamic
fabric database profile-map 200
  ethernet-tag encapsulation dot1q 50 static tenant-tmpl
!
interface Ethernet2/4
 fabric database inherit-profile-map 100
!
interface Ethernet2/5
 fabric database inherit-profile-map 200
```
# **fabric database auto-pull dci**

To trigger the Node to extract an entry from LDAP, use the **fabricdatabase auto-pulldci** command in global configuration mode. You must configure the **feature-set fabric** and **feature fabric forwarding** commands before you can configure the **fabric database dci** command.

**fabric database auto-pull dci vrf** *vrf-name* **node-id** *ipaddr* **peer-id** *ipaddr*

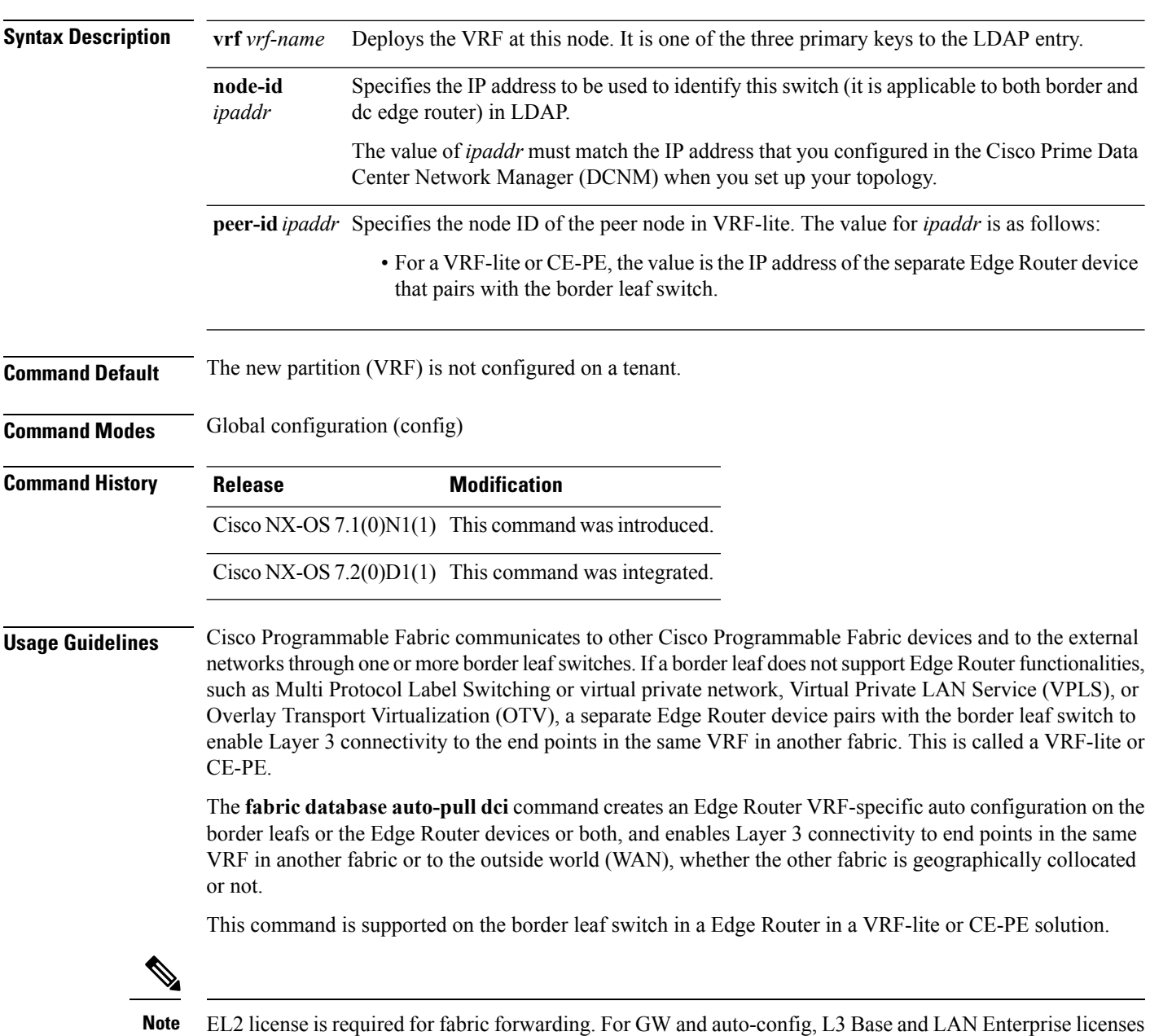

### **Examples**

The following sample shows how to create connectivity outside fabric using the **fabric database auto-pull dci** command:

switch(config)# **fabric database auto-pull dci vrf VRF1 node-id 1.1.1.1 peer-id 2.2.2.2**

### **fabric database mobility-domain**

**Command Default** The mobility domain name is not configured.

To configure the mobility domain name, use the **fabric database mobility-domain** command in global configuration mode. To remove the mobility domain name, use the **no** form of this command.

**fabric database mobility-domain** *domain-name* **no fabric database mobility-domain** *domain-name*

**Syntax Description** *domain-name* Mobility domain name up to 128 characters.

**Command Modes** Global configuration (config)

**Command History Release Modification** Cisco NX-OS  $7.0(0)N1(1)$  This command was introduced. Cisco NX-OS  $7.2(0)D1(1)$  This command was integrated.

**Usage Guidelines** Use the **fabric database mobility-domain** command to configure the mobility domain name that is used to retrieve the profile name and parameters, if the profiles are stored remotely. Profiles stored remotely are indexed by the mobility domain and VLAN pair.

Mobility domain uses only data plane MAC learning as the network auto-configuration trigger.

The specified *domain-name* must match the *mobility domain ID* specified in the Cisco Prime DCNM as part of the workload-automation settings. If they do not match, the auto-configuration profile will not be populated with the appropriate parameters (for example, segment-IP or subnet).

Mobility domain requires either 802.1Q trunk header transport or, if an access-port is used, a trunk with a native VLAN and matching allowed VLAN between the host (server) and the leaf switch.

#### **Example**

The following example shows how to configure the mobility domain name:

switch(config)# **feature-set fabric** switch(config)# **feature fabric forwarding** switch(config)# **fabric database mobility-domain mymobilitydomain** Ш

# **fabric database override-profile**

To configure fabric database override network profile name, use the **fabric database override-profile** command in global configuration mode. To remove the override profile name, use the**no** form of this command.

**fabric database override-profile** *ProfileName*

**no fabric database override-profile** *ProfileName*

**Syntax Description** *ProfileName* Name of the network profile to be changed.

**Command Default** The profile returned from the Lightweight Directory Access Protocol (LDAP) is honored as part of the auto-configuration trigger.

**Command Modes** Global configuration (config)

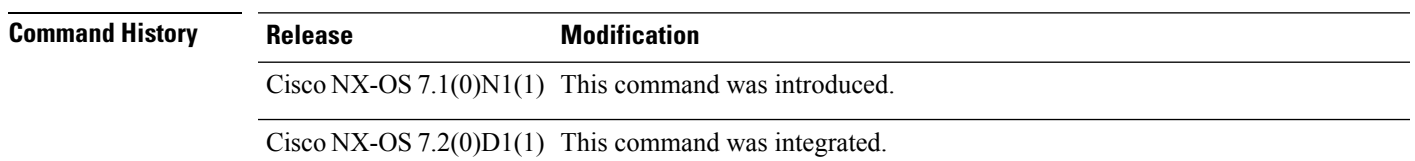

**Usage Guidelines** An example use-case for this command is the usage on a Cisco Nexus 5500 Platform Switch that does not support segment ID. Consequently, the Cisco Nexus 5500 Platform Switch can only be a Layer-2 leaf. This command-line interface will force Cisco Nexus 5500 Platform Switches to always use a specified profile regardless of the profile associated with the network entry in the LDAP database.

### **Examples**

The following example shows how to override a profile name using the **fabric database override-profile** command:

Device(config)# **fabric database override-profile Profile1**

The following example shows how to auto configure Cisco Nexus 5500 series switches using the **fabric database override-profile** command:

Device(config)# **fabric database override-profile defaultNetworkL2GblVlanProfile**

### **fabric database override-vrf-profile**

When a particular switch needs to use a different include profile for tenant, than what is specified in the tenant profile, use the **fabric database override-vrf-profile** command in global configuration mode. To disable the overridden profile name, use the **no** form of this command.

**fabric database override-vrf-profile** *vrfProfileName* **no fabric database override-vrf-profile** *vrfProfileName*

**Syntax Description** *vrfProfileName* Name of the network profile to be changed.

**Command Default** The profile returned from the Lightweight Directory Access Protocol (LDAP) is honored as part of the auto-configuration trigger.

**Command Modes** Global configuration (config)

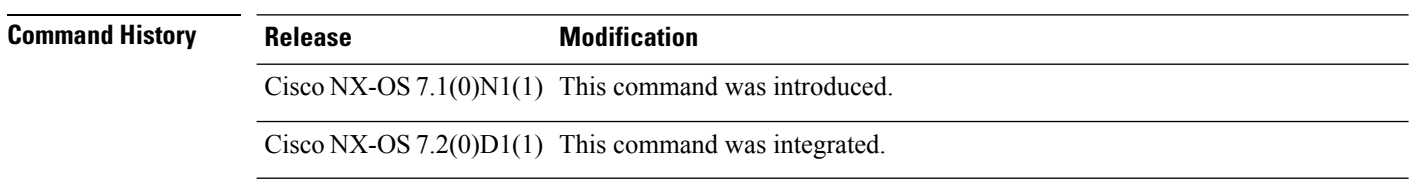

**Usage Guidelines** When you configure a different include profile name for a tenant, it works by substituting the profile specified in the LDAP database locally at the switch in which this command is configured.

### **Examples**

The following example shows how the border leaf can use the **fabricdatabase override-vrf-profile** command to specify a border leaf specific version of an include profile name:

Device(config)# **fabric database override-vrf-profile vrf-common-universal-bl**

# **fabric database profile-map**

To configure a fabric database profile map, use the **fabric database profile-map** command in global configuration mode. To disable a fabric database profile map, use the **no** form of this command.

**fabric database profile-map** {**global***id*}

**no fabric database profile-map** {**global***id*}

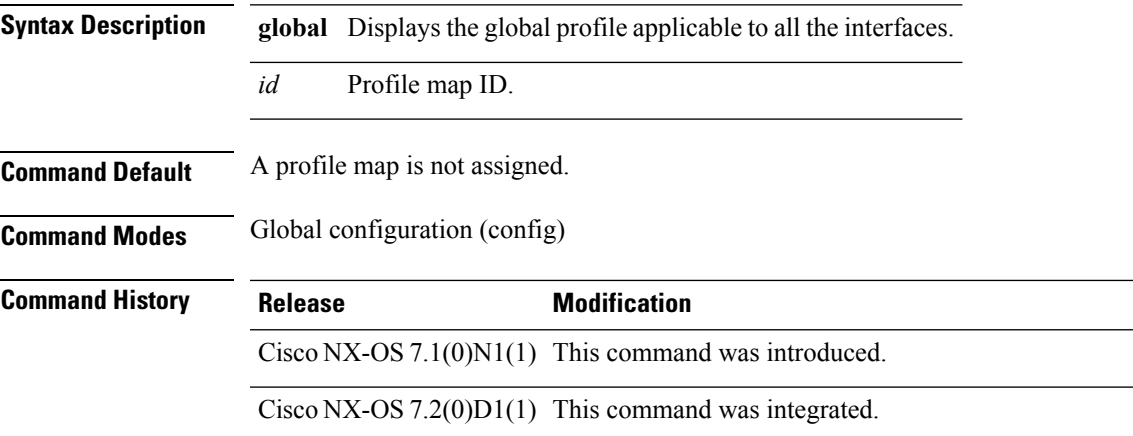

### **Examples**

The following example shows how to configure Leaf map by using the **fabric database profile-map** command:

```
Device(config)# fabric database profile-map global
Device(config-profile-map-global)# ethernet-tag encapsulation dot1q default dynamic
Device(config-profile-map-global)# ethernet-tag encapsulation vni default dynamic
Device(config-profile-map-global)# vdp vni default dynamic
Device(config-profile-map-global)# vdp dot1q default dynamic
```
The following sample shows how to configure Border Leaf map by using the **fabric database profile-map** command:

Device(config)# **fabric database profile-map global** Device(config-profile-map-global)# vrf default dynamic

## **fabric database refresh**

To refresh the database, use the **fabric database refresh** command in privileged EXEC mode.

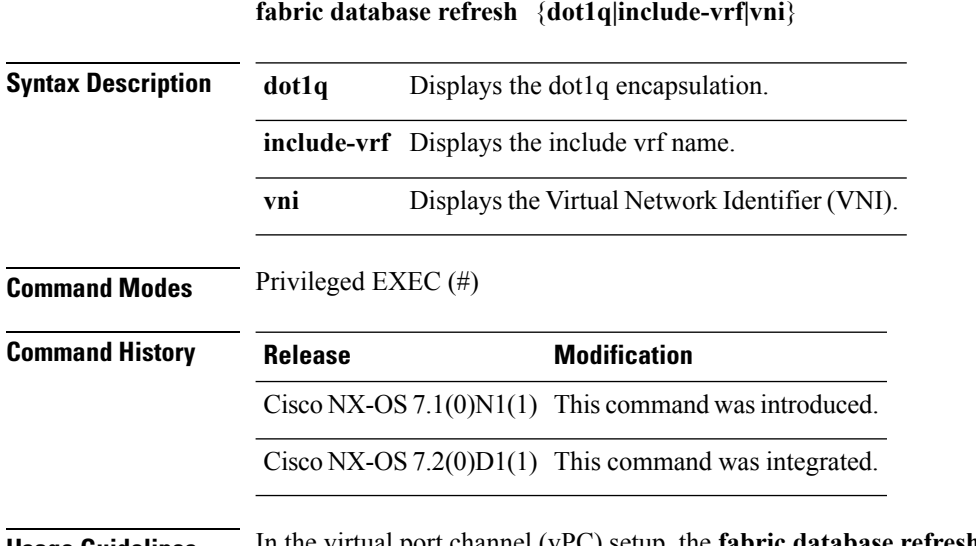

**Usage Guidelines** In the virtual port channel (vPC) setup, the **fabric database refresh** command is supported only on the vPC primary switch. Also this command requires a matching vni or dot1q hosts. You can use the **show fabric database host** command to list active vni or dot1q hosts.

### **Example**

The following example shows how to refresh dot1q by using the **fabricdatabase refresh**command:

Device# **fabric database refresh dot1q 50**

# **fabric database server primary**

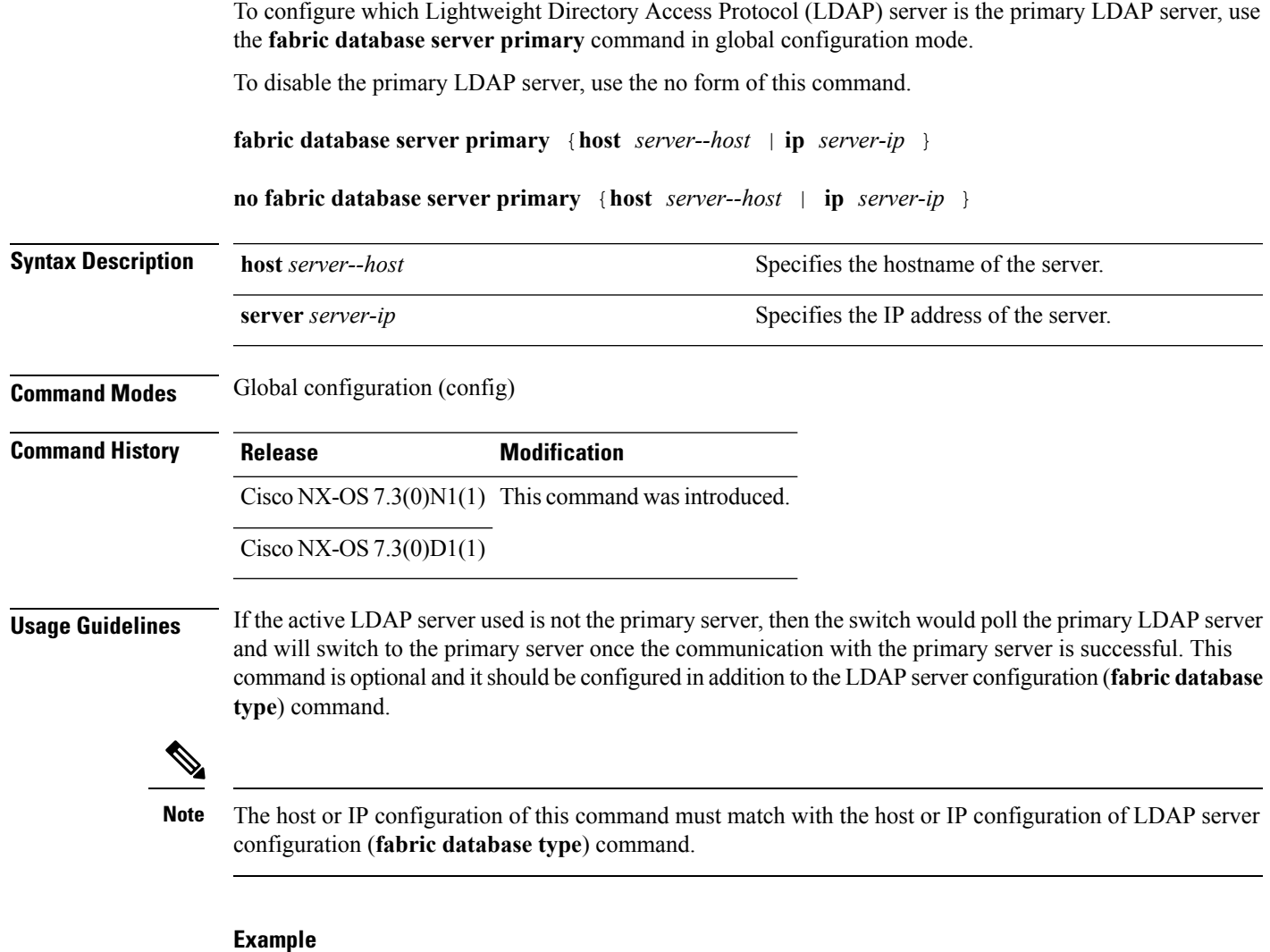

The following example shows how to configure the primary LDAPserver, using the **fabricdatabase server primary** command.

switch(config)# **fabric database server primary host ldapserver-dcnm.cisco.com vrf management**

### **fabric database timer re-add**

To configure the fabric database timers, use the **fabric database timer** command in global configuration mode. To disable fabric database timers, use the **no** form of this command.

**fabric database timer re-add** {*timeout*} **no fabric database timer re-add** {*timeout*}

**Syntax Description** *timeout* Displays the delay, in minutes. The range is from 0 to 1440. The default is 2. **Command Default** The default database timer is applicable. **Command Modes** Global configuration (config) **Command History Release Modification** Cisco NX-OS  $7.2(0)D1(1)$  This command was introduced. Cisco NX-OS  $7.3(0)N1(1)$  This command was modified. **Examples** The following example shows how to configure database timer value, in minutes, by using the **fabric database timer** command:

switch(config)# **fabric database timer re-add 5**

# **fabric database type**

To configure the external database, use the **fabric database type** command in global configuration mode. To remove this configuration, use the **no** form of this command

**fabric database type** {**network|profile**} **no fabric database type** {**network|profile**}

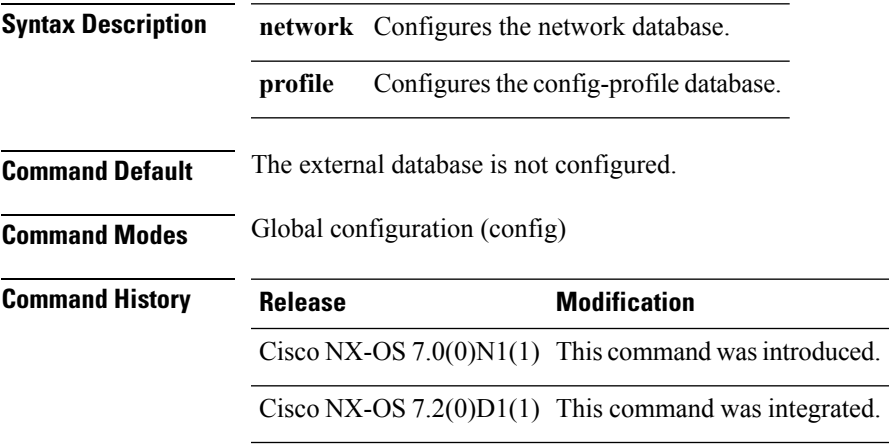

### **Example**

The following example shows how to configure a database type:

Device# **configure terminal** Device(config)# **fabric database type network** Device(config)# **fabric database type profile**

## **fabric forwarding anycast-gateway-mac**

To specify the MAC address of the server facing ports across all leaf nodes, use the **fabric forwarding anycast-gateway-mac** command in global configuration mode. To disable the anycast gateway MAC address, use the **no** form of this command.

**fabric forwarding anycast-gateway-mac** *mac-address* **no fabric forwarding anycast-gateway-mac** *mac-address*

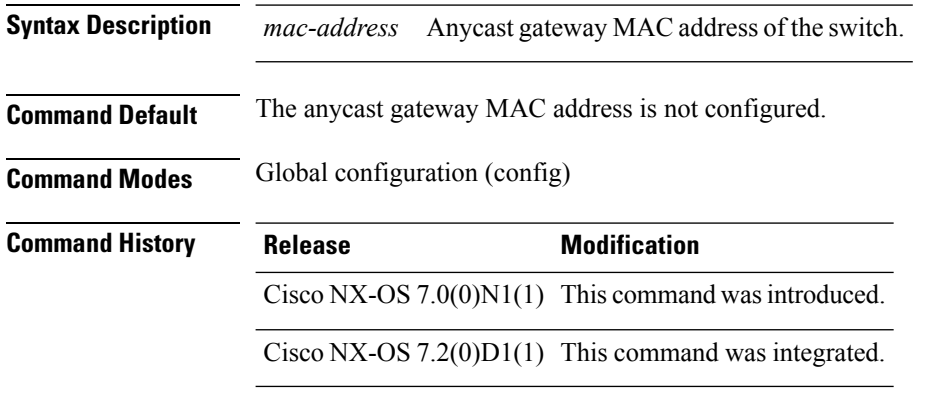

**Usage Guidelines** The anycast gateway MAC address is used per interface; hence, it is replicated across all the switch virtual interfaces (SVI) that are supporting proxy gateway or anycast gateway.

#### **Example**

The following example shows how to configure the anycast gateway MAC address:

Device> **enable** Device# **configure terminal** Device(config)# **install feature-set fabric** Device(config)# **feature-set fabric** Device(config)# **fabric forwarding anycast-gateway-mac EE:EE:EE:EE:EE:EE**

# **fabric forwarding limit-vlan-mac**

To configure the maximum number of IPs per MAC in any VLAN or segment or bridge-domain, use the **fabric forwarding limit-vlan-mac** command in global configuration mode.

**fabric forwarding limit-vlan-mac** *<value>*

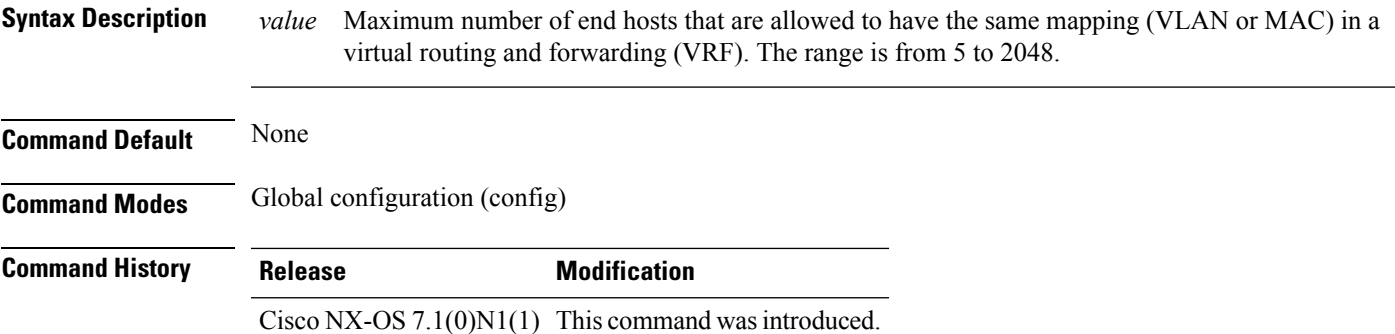

### **Examples**

The following example shows how to configure the maximum number of end hosts allowed to have the same mapping (VLAN or MAC) in a given VRFby using the **fabric forwarding limit-vlan-mac** command:

Device(config)# **fabric forwarding limit-vlan-mac 7**

Cisco NX-OS  $7.2(0)D1(1)$  This command was integrated.

# **fabric forwarding mode anycast-gateway**

To enable the distributed anycast-gateway function on a leaf/ToR switch in a VXLAN EVPN fabric, use the **fabric forwarding mode anycast-gateway** command in interface configuration mode. To disable the distributed anycast-gateway, use the **no** form of the command.

**fabric forwarding mode anycast-gateway**

**no fabric forwarding mode anycast-gateway**

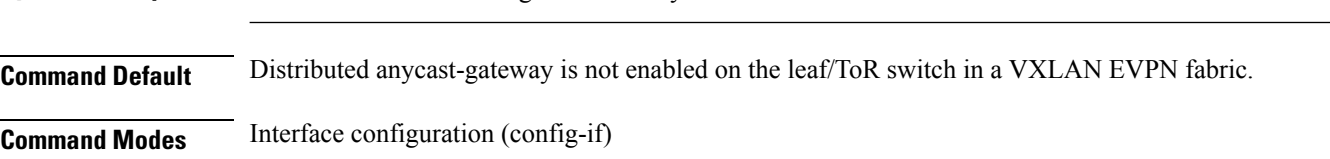

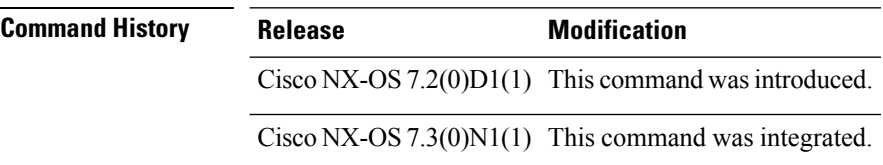

**Syntax Description** This command has no arguments or keywords.

### **Example**

The following example shows how to enable distributed anycast-gateway on the leaf/ToR switch in a VXLAN EVPN fabric:

switch(config)# interface vlan 10 switch(config-if)# fabric forwarding mode anycast-gateway

# **fabric forwarding port-l2dci**

To configure on the layer-2 trunk port connected out from the border-leaf, use the **fabric forwardingport-l2dci** command in interface configuration mode. To disable this configuration, use the **no** form of this command.

### **fabric forwarding port-l2dci no fabric forwarding port-l2dci**

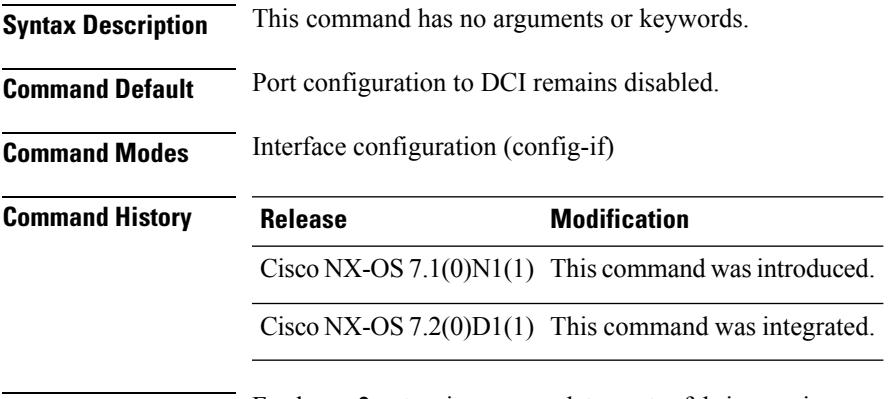

**Usage Guidelines** For layer-2 extension across data center fabrics, various common technologies such as VPLS, OTV, and so on are employed. When a tenant subnet spans across data center fabrics, ARP (Address Resolution Protocol) and IPv6 ND (Neighbor Discovery) packets received on a border leaf from hosts connected to other data centers should NOT be treated as if coming from local hosts (also known as the directly attached ones).

> When you configure this command, clients are notified that the corresponding port is connected for layer 2 data center interconnection. After this notification, the ARP and Neighbor Discovery process will ignore ARP and Neighbor Discovery packets ingress on the port and HMM is not triggered. to add the route to ARP and Neighbor Discovery.

### **Examples**

The following example shows how to configure a port connection:

Device(config)# **interface port-channel 43** Device(config-if)# **fabric forwarding port-l2dci**

# **fabric forwarding switch-role**

To specify the role of a device in the Cisco Programmable Fabric network, use the **fabric forwarding switch-role** command in global configuration mode. To disable the role specified for a device, use the **no** form of the command.

**fabric forwarding switch-role** {**border** [**leaf** | **spine** | **dci-node**] | **leaf** [**border**] | **spine** [**border**] | **dci-node** [**border**]}

**no fabric forwarding switch-role**

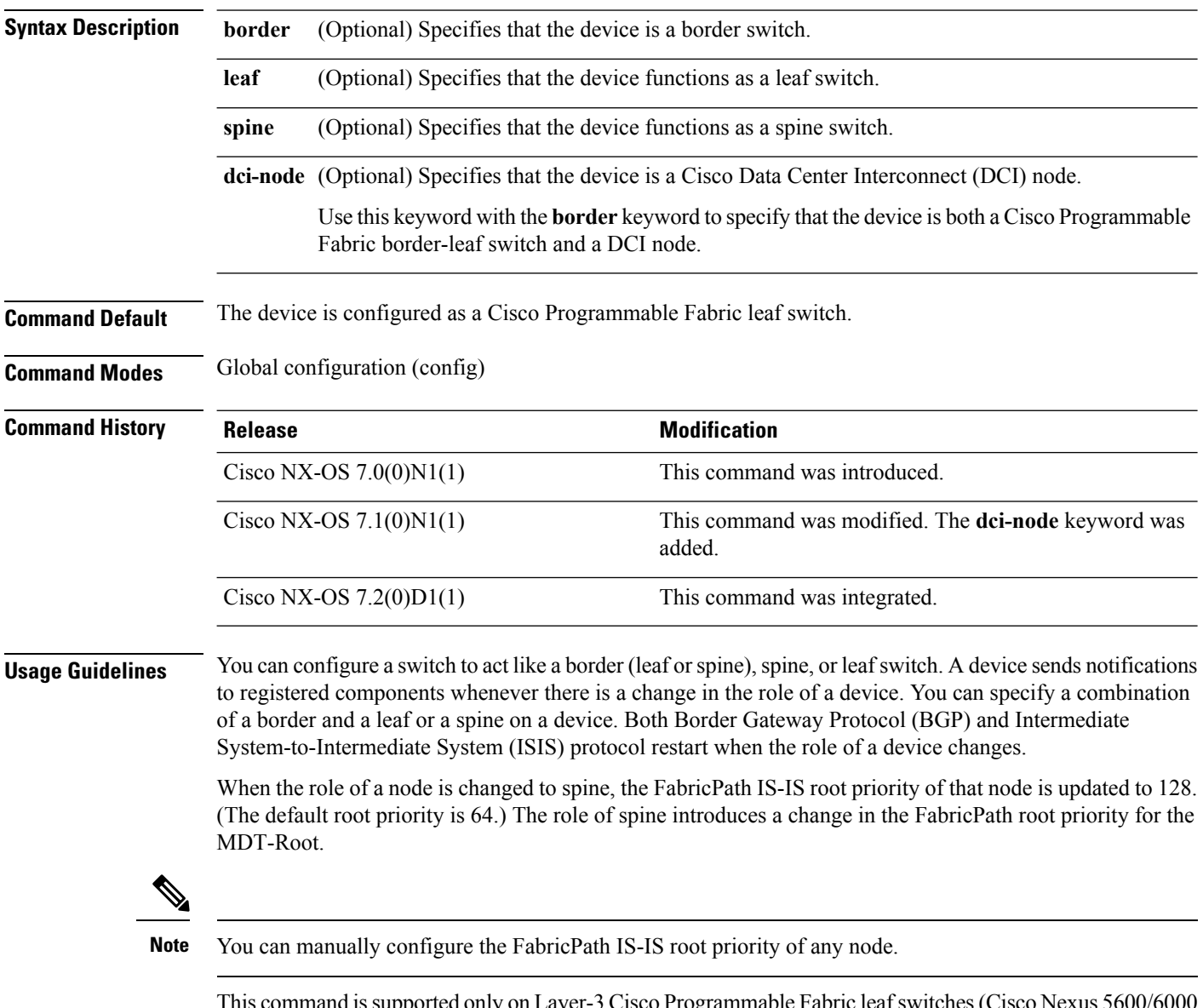

supported only on Layer-3 Cisco Programmable Fabric leaf switches (Cisco Nexus 5600/6000 series switches); it is not supported on Layer-2 Cisco Programmable Fabric switches. The command is not supported on the Cisco Nexus 5500 Platform.

#### **Examples**

The following example shows how to specify a device to be a border-spine switch:

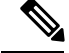

**Note**

The release Cisco NX-OS 7.1(0)N1(1) does not allow switch-role change, which was applicable in the previous release Cisco NX-OS 7.0(0)N1(1). You must execute the write erase command to perform a switch-role, else the switch-role command gets rejected.

```
switch# configure terminal
switch(config)# install feature-set fabric
switch(config)# feature-set fabric
switch(config)# feature fabric forwarding
switch(config)# fabric forwarding switch-role border spine
```
The following example shows how to specify a device to be a border-leaf switch:

```
switch# configure terminal
switch(config)# install feature-set fabric
switch(config)# feature-set fabric
switch(config)# feature fabric forwarding
switch(config)# fabric forwarding switch-role border leaf
```
## **feature evb**

To enable the Edge Virtual Bridging (EVB) feature on a device, use the **feature evb** command in global configuration mode. To disable EVB feature, use the **no** form of this command.

**feature evb no feature evb**

**Syntax Description** This command has no arguments or keywords.

**Command Default** EVB is disabled.

**Command Modes** Global configuration (config)

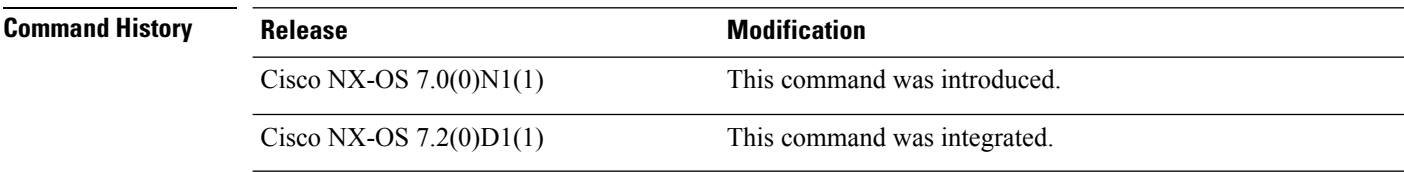

**Usage Guidelines** You can enable or disable EVB globally on a device. You must use the **feature evb** command to enable and configure the EVB parameters.

### **Example**

This example shows how to enable the EVB feature on a device:

Device(config)# **feature evb**

# **feature ngoam**

To enable the VXLAN operations, administration, and maintenance (OAM) feature on the Cisco Nexus device, use the **feature ngoam** command in global configuration mode.

To disable VXLAN OAM feature, use the no form of this command.

**feature ngoam**

**no feature ngoam**

**Syntax Description** This command has no arguments or keywords.

**Command Modes** Global configuration (config)

**Command History Release Modification** Cisco NX-OS  $7.3(0)N1(1)$  This command was introduced.

Cisco NX-OS  $7.3(0)D1(1)$ 

### **Example**

The following example shows how to configure VXLAN OAM feature using the **feature ngoam** command.

switch# feature ngoam

# **feature nv overlay**

To enable the VXLAN functionality globally on the switch, use the **feature nv overlay** command in global configuration mode. To disable this feature, use the **no** form of the command.

**feature nv overlay**

**no feature nv overlay**

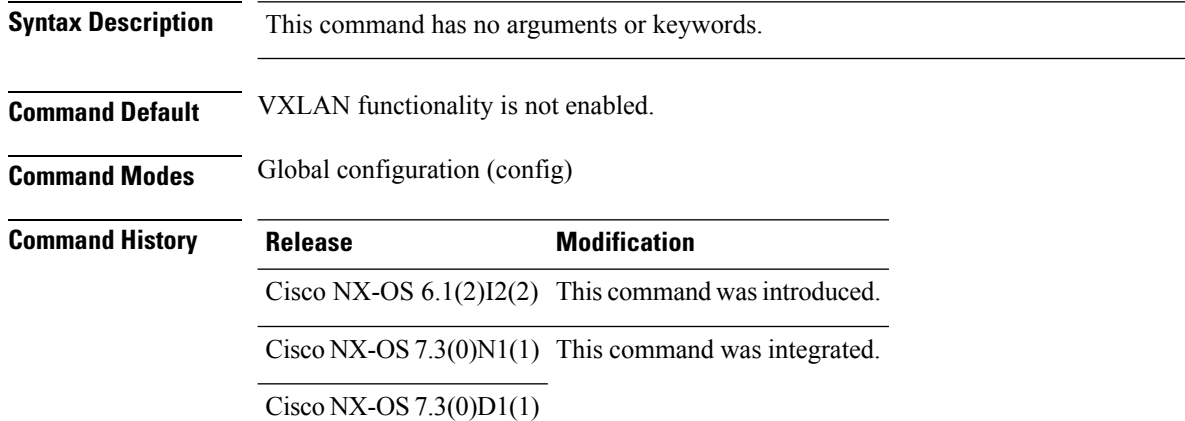

### **Example**

The following example shows how to enable the VXLAN functionality globally on the switch:

switch(config)# feature nv overlay

# **feature plb**

To enable the pervasive load balancing function, use the **feature plb** command in global configuration mode. To disable the function, use the **no** form of the command.

**feature plb**

**no feature plb**

**Syntax Description** This command has no arguments or keywords.

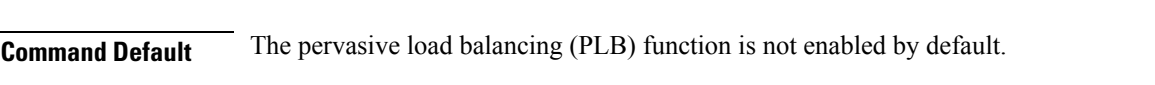

**Command Modes** Global configuration (config)

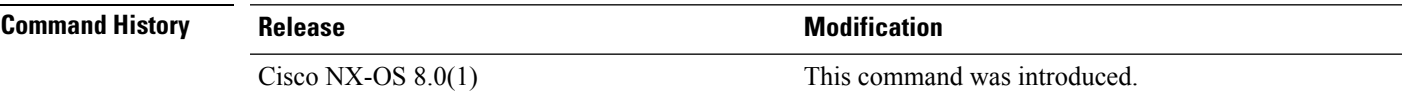

**Usage Guidelines** None.

### **Example**

This example shows how to configure the pervasive load balancing function:

switch(config)# feature plb

### **Related Commands**

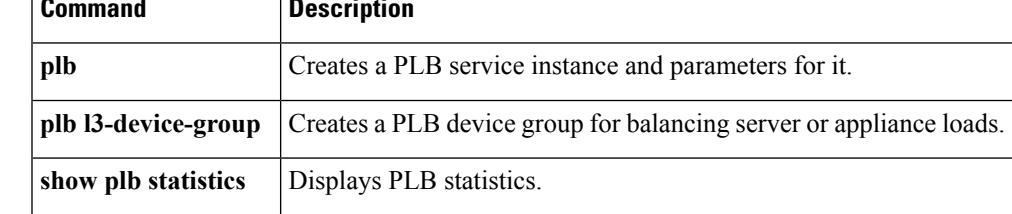

# **feature vmtracker**

To enable VM Tracker auto configuration trigger you must enable VM Tracker feature, use the **feature vmtracker** command in global configuration mode. To disable the VM Tracker feature, use the **no** form of this command.

**feature vmtracker**

**no feature vmtracker**

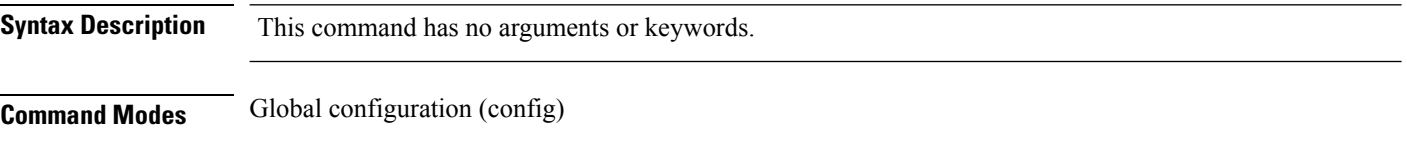

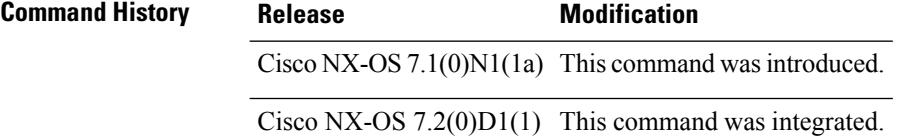

### **Example**

The following example shows how to enable VM Tracker feature:

```
Switch(config)# feature vmtracker
Switch(config)# vmtracker fabric auto-config
```
# **feature vn-segment-vlan-based**

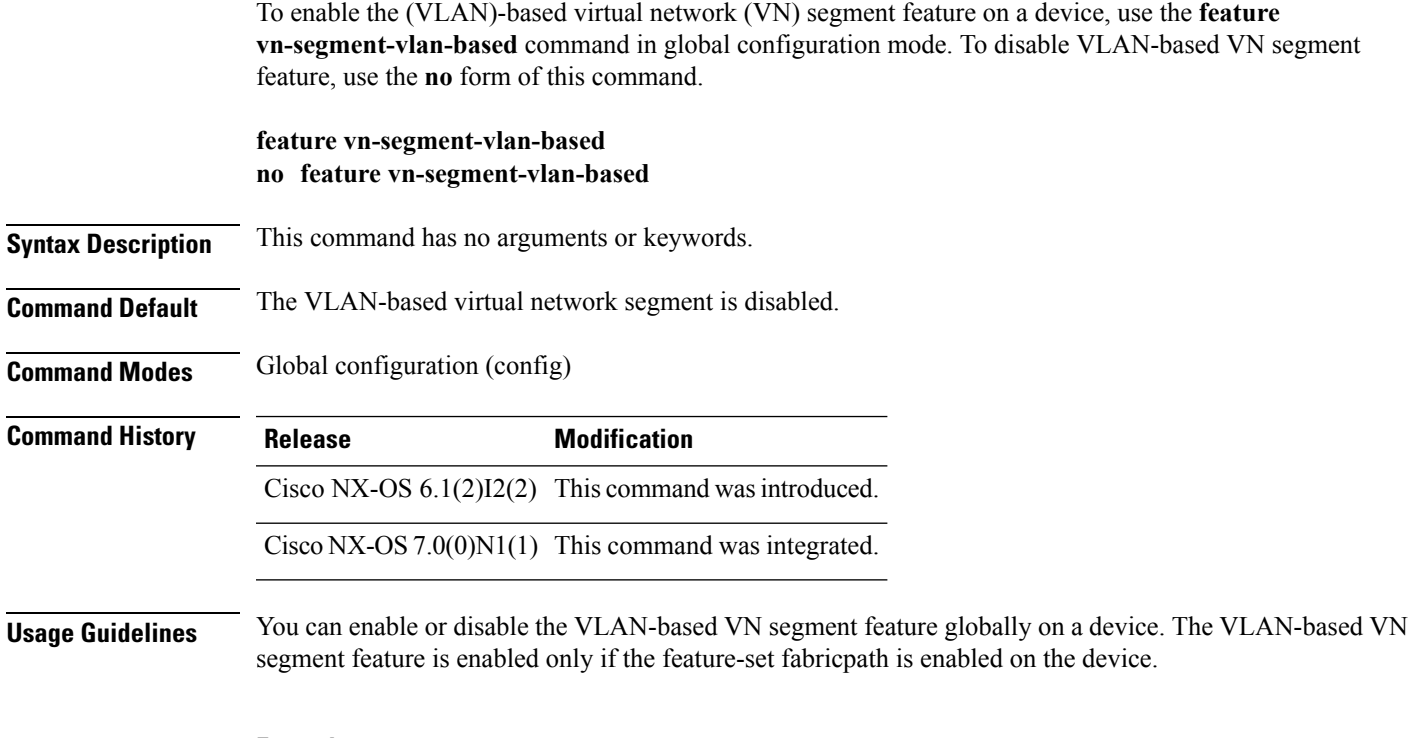

### **Example**

This example shows how to enable the VLAN-based VN segment feature on a device:

Device(config)# **feature vn-segment-vlan-based**

# **feature-set fabric**

To enable configuring host mobility-specific commands, use the **feature-set fabric** command in global configuration mode.

### **feature-set fabric**

**Syntax Description** This command has no arguments or keywords.

**Command Modes** Global configuration (config)

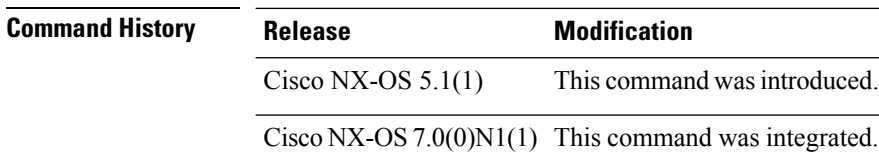

**Usage Guidelines** This command must be configured before configuring host mobility-specific commands.

### **Example**

The following example shows how to enable configuring host mobility-specific commands:

switch(config)# **feature-set fabric**

# **host-reachability protocol bgp**

To enable BGP reachability for a leaf switch (or VTEP) interface in a VXLAN EVPN fabric, use the **host-reachability protocol bgp** command in NVE interface configuration mode. To disable this feature, use the **no** form of the command.

**host-reachability protocol bgp**

**no host-reachability protocol bgp**

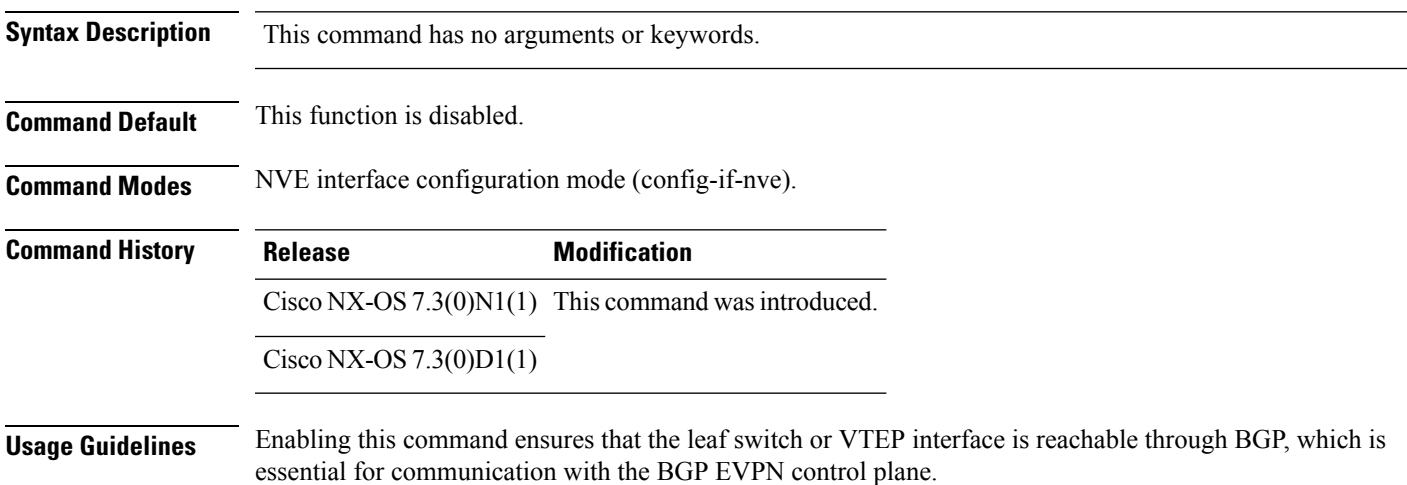

### **Example**

The following example shows how to enable BGP reachability for a leaf switch or VTEP interface in a VXLAN EVPN fabric:

switch(config)# interface nve **1** switch(config-if-nve)# **host-reachability protocol bgp**

### **import l2vpn evpn reoriginate**

To enable importing of routes in the BGP EVPN control plane to the border leaf or border spine switch in a VXLAN setup, use the *import l2vpn evpn reoriginatecommand* in the neighbor vpnv4 unicast address family configuration mode. To disable this feature, use the **no** form of the command.

**import l2vpn evpn reoriginate**

**no import l2vpn evpn reoriginate**

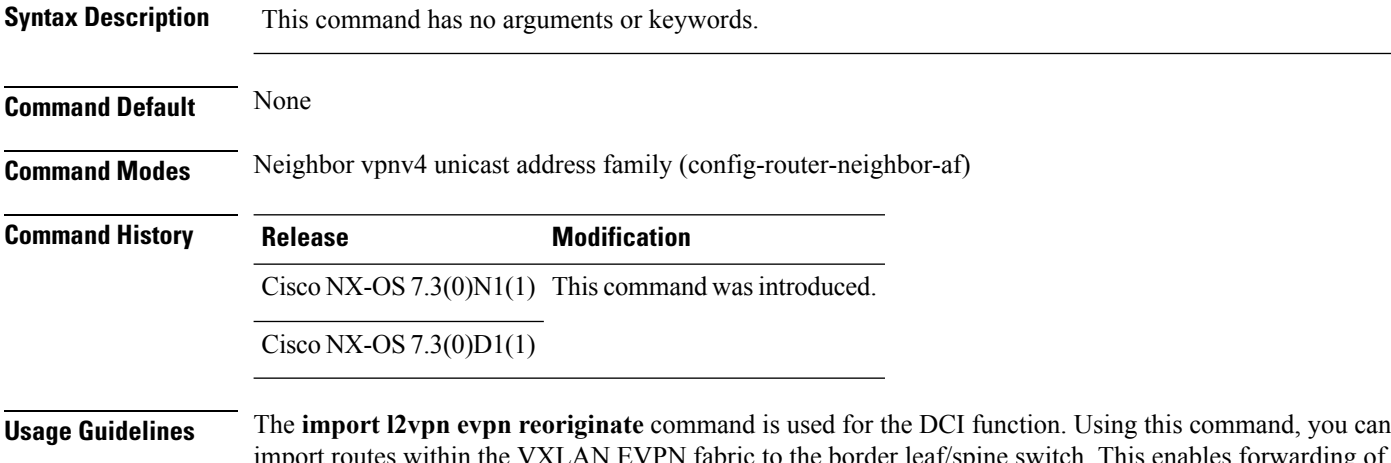

import routes within the VXLAN EVPN fabric to the border leaf/spine switch. This enables forwarding of L2VPN routes towards the WAN edge device. This way, networks/devices outside the VXLAN fabric (WAN, a remote data center, etc), can communicate with entities within the data center fabric.

#### **Example**

This example shows how to enable importing of routes in the BGP EVPN control plane to the border leaf or border spine switch in a VXLAN setup.

```
switch(config)# router bgp 100
switch(config-router)# neighbor 1.1.1.1 remote-as 200
switch(config-router-neighbor)# address-family vpnv4 unicast
switch(config-router-neighbor-af)# import l2vpn evpn reoriginate
```
# **import vpn unicast reoriginate**

To enable importing of VPNv4 and VPNv6 routes from the WAN edge device to the border leaf or border spine switch of a VXLAN setup, use the **import vpn unicast reoriginate** command in the neighbor l2vpn evpn address family configuration mode. To disable this feature, use the **no** form of the command.

**import vpn unicast reoriginate**

**noimport vpn unicast reoriginate**

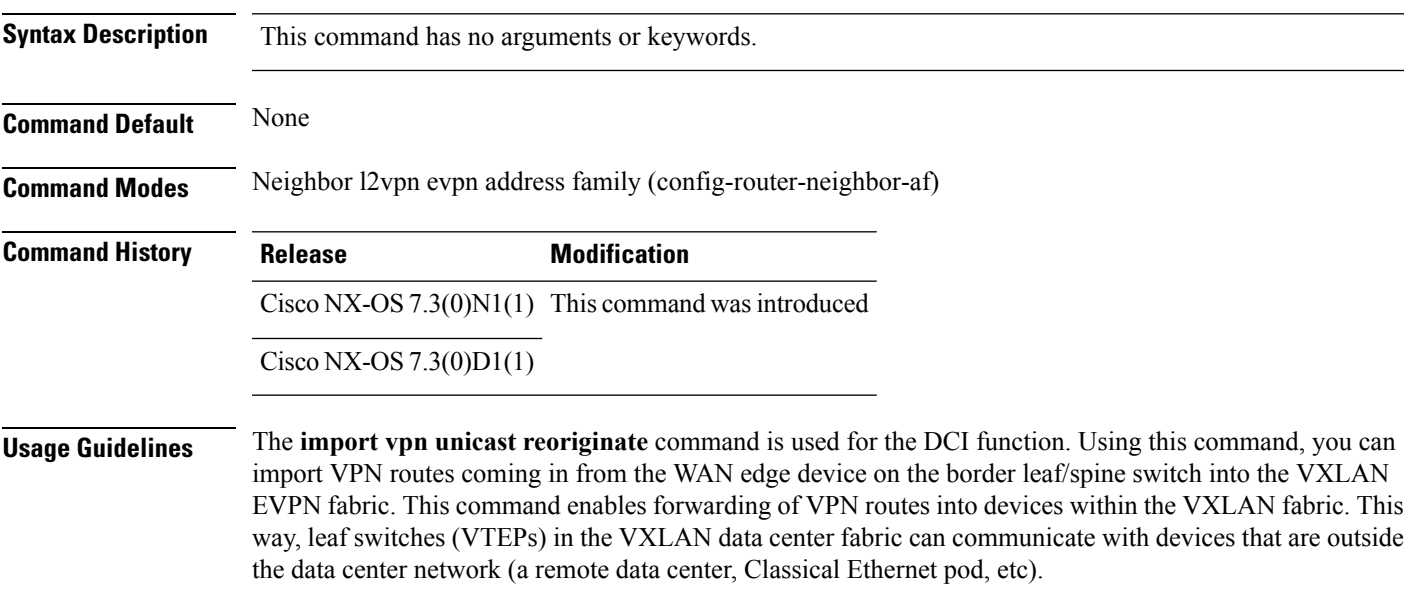

### **Example**

This example shows how to enable importing of VPNv4 and VPNv6 routes from the WAN edge device to the border leaf or border spine switch of a VXLAN setup.

switch(config)# router bgp 100 switch(config-router-neighbor)# neighbor 2.2.2.1 remote-as 100 switch(config-router-neighbor)# address-family l2vpn evpn switch(config-router-neighbor-af)# import vpn unicast reoriginate

### **include profile**

To configure a set of VLAN profile instances to refer to a common virtual routing and forwarding (VRF) instance, use the **include profile** command in profile configuration mode. To remove the reference to a common VRF instance, use the **no** form of this command.

**include profile** *profile-name* **no include profile** *profile-name*

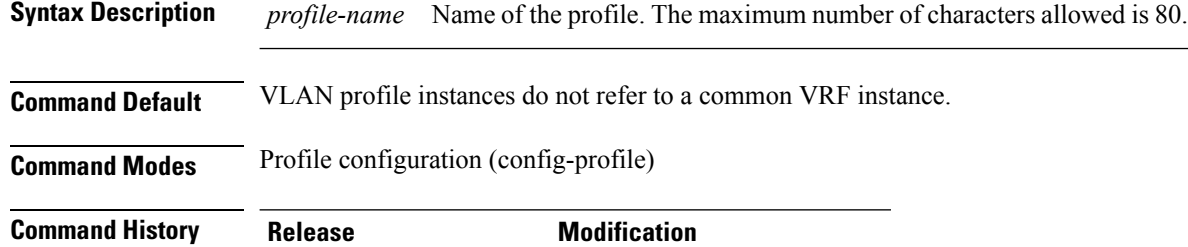

Cisco NX-OS  $7.0(0)N1(1)$  This command was introduced.

Cisco NX-OS  $7.2(0)D1(1)$  This command was integrated.

**Usage Guidelines** Use the **include profile** command to configure a set of VRF profile instances to refer to a common VRF instance. For example, a set of VLANs can refer to the same VLAN VRF instance. Any configuration after you configure the first VLAN VRF instance will increment the reference count of the include instance. The configuration related to the VRF stays until the last instance referring to the VRF is present.

### **Example**

The following example shows how to configure a set of VLAN profile instances to refer to a common VRF instance:

Device> **enable** Device# **configure profile p1** Device(config-profile)# **configure profile p2** Device(config-profile)# **include profile p1**

# **install feature-set fabric**

To enable configuring host mobility-specific commands, use the **install feature-set fabric** command in global configuration mode.

### **install feature-set fabric**

**Syntax Description** This command has no arguments or keywords.

**Command Modes** Global configuration (config)

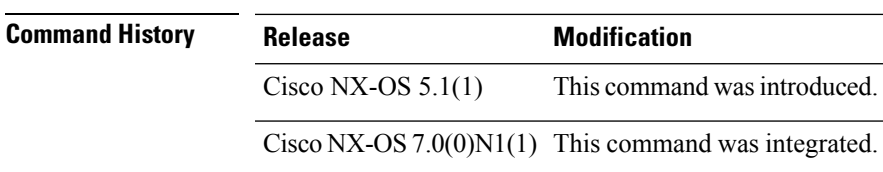

**Usage Guidelines** This command needs to be configured before configuring host mobility-specific commands.

### **Example**

The following example shows how to enable configuring host mobility-specific commands:

switch(config)# **install feature-set fabric**

### **instance**

To create an instance of a user-defined parameter list, use the **instance** command in parameter list configuration mode. To remove an instance of a user-defined parameter list, use the **no** form of this command.

**instance** *instance-name* **no instance** *instance-name*

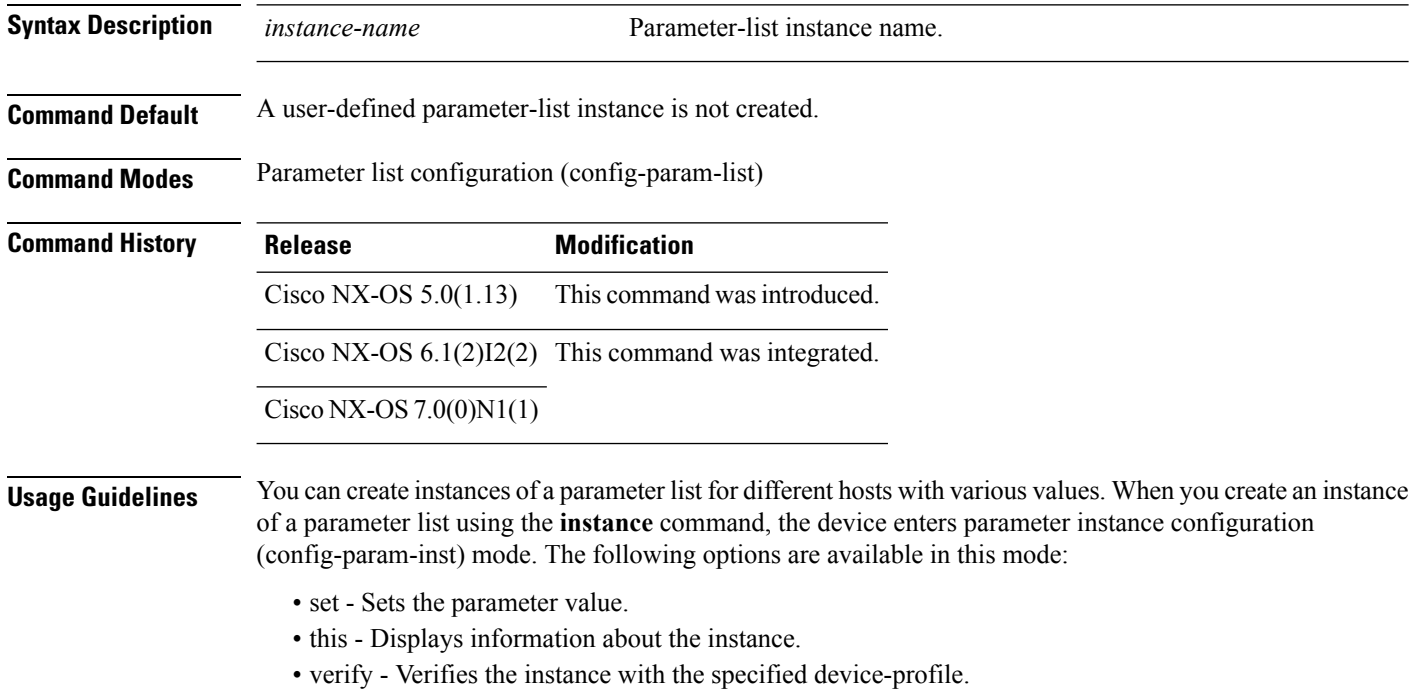

- end Exits parameter instance configuration mode and returns to EXEC mode.
- exit Exits parameter instance configuration mode and returns to parameter list configuration mode.
- pop Pops the mode from the stack or restores it from the specified name.
- push Pushes the current mode to the stack or saves it with the specified name.
- where Displays instance-related details (such as parameter-list name, instance name, and so on).

#### **Example**

The following example shows to create an instance inst1 under the user-defined parameter list List1:

```
Device# configure terminal
Device(config)# param-list List1
Device(config-param-list)# instance inst1
Device(config-param-list)# exit
```
# **ip igmp snooping**

To disable a NVE static router port interface, use the command, use the **ip igmp snooping disable-nve-static-router-port** command in global configuration mode.

**ip igmp snooping disable-nve-static-router-port**

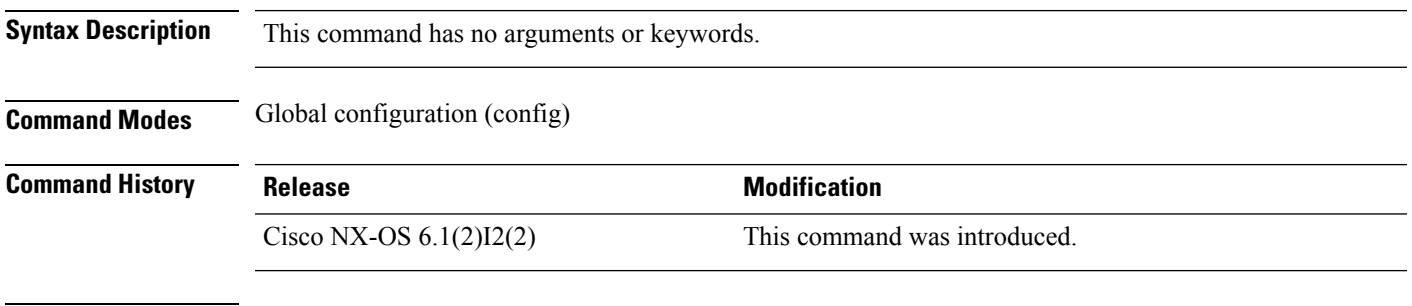

**Usage Guidelines** When IGMP snooping is globally enabled, use **ip igmp snooping** command, IGMP snooping is enabled on all existing VLAN interfaces. When IGMP snooping is globally disabled, IGMP snooping is disabled on all existing VLAN interfaces. A sample is given below:

### **Example**

The following example shows how to disable NVE static router port interface:

switch(config)# ip igmp snooping switch(config)# ip igmp snooping disable-nve-static-router-port

# **lldp fabric auto-config**

To enable the Link Layer Discovery Protocol (LLDP) auto-configuration feature, use the **lldp fabric auto-config** command in global configuration mode. To disable the LLDP feature, use the **no** form of this command.

**lldp fabric auto-config**

**no lldp fabric auto-config**

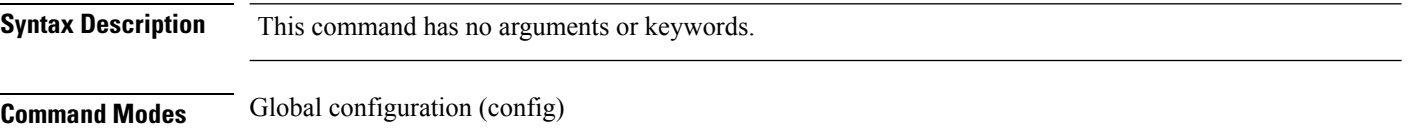

**Command History Release Modification** Cisco NX-OS  $7.3(0)N1(1)$  This command was introduced. Cisco NX-OS  $7.3(0)D1(1)$ 

#### **Example**

The following example shows how to enable LLDP feature:

Switch(config)# **lldp fabric auto-config**

### **logging level evb**

To enable the system log (syslog) filter level for an Edge Virtual Bridging (EVB) session, use the **logging level evb** command in global configuration mode. To disable the syslog filter level for EVB, use the **no** form of this command.

**logging level evb** *log-level*

**no logging level evb** *log-level*

**Syntax Description** *log-level* Sets the severity for the syslog filter level. The level values ranges from 0 to 7. The severity associated with the values are: • 0-emerg—Sets severity levels for emergencies. • 1-alert—Sets severity levels for alerts. • 2-crit—Sets severity levels for critical issues. *log-level*

- 3-err—Sets severity levels for errors.
- 4-warn—Sets severity levels for warnings.
- 5-notif—Sets severity levels for notifications.
- 6-inform—Sets severity levels for session information.
- 7-debug—Sets severity levels for debugs.

**Command Default** Syslog filter level with severity value 5 is enabled.

**Command Modes** Global configuration (config)

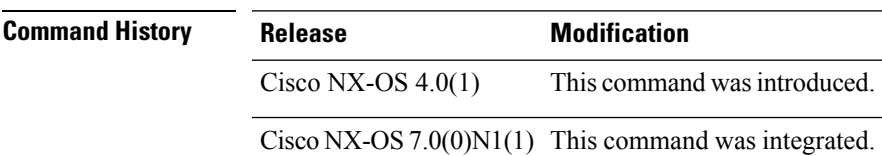

**Usage Guidelines** Use the **feature evb** command to enable the EVB session. This, in turn, enables the **evb** keyword in the **logging level** command on the device.

#### **Examples**

The following example shows how to set a syslog filter level of 4 for an EVB session:

Device# **configure terminal** Device(config)# **feature evb** Device(config)# **logging level evb 4** Device(config)# **end**

The following example displays the default severity level and the user-defined syslog filter level for an EVB session:

Device# **show logging level evb**

 $\mathbf{l}$ 

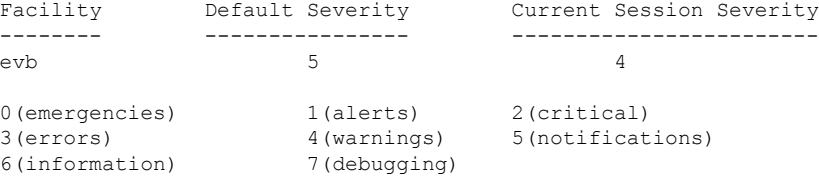

∎

### **match (EVPN NLRI)**

To filter traffic for a route map based on EVPN NLRI attributes, use the **match** command in route-map configuration mode. To remove a **match** command from a route map, use the **no** form of this command.

**match**{**evpn route-type**|**mac-list**|**ip address prefix-list**} *name* **no match**{**evpn route-type**|**mac-list**|**ip address prefix-list**} *name*

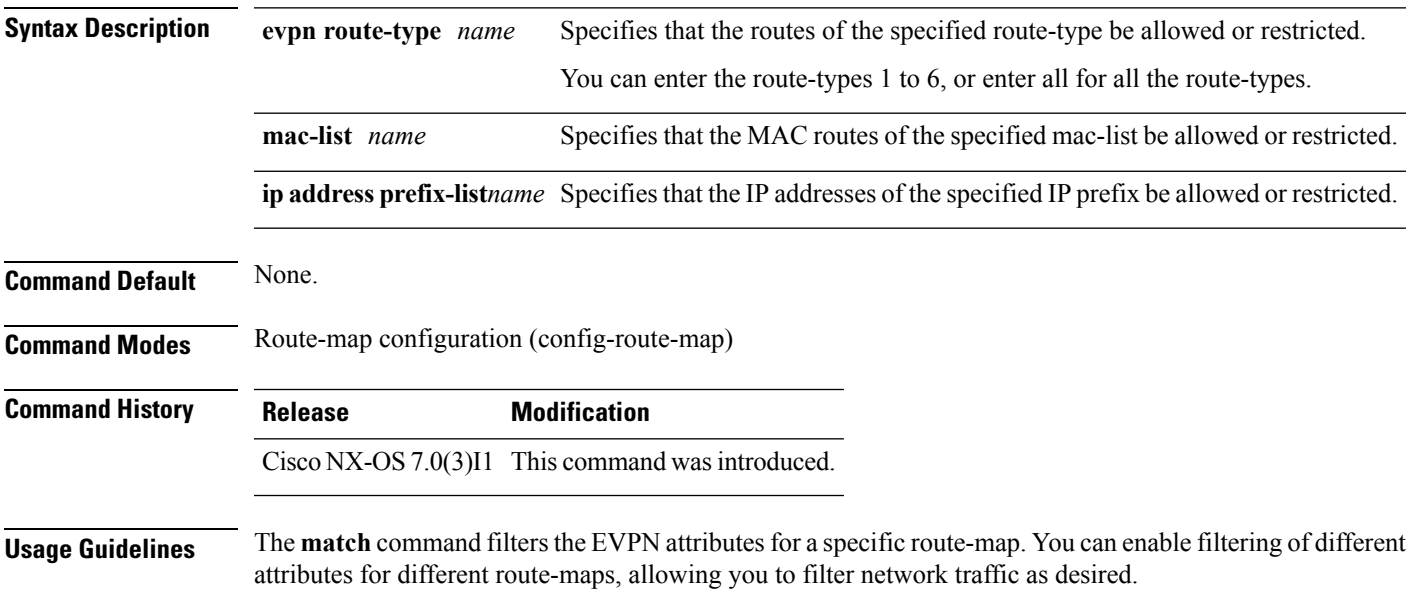

#### **Example**

This example shows how to allow or restrict routes in the **evpn-test** route-map. EVPN route-type **5** is permitted, **host-route** IP prefix-list is permitted, and **tenant-mac** mac-list is denied.

switch(config)# route-map evpn-test permit 10 switch(config-route-map)# match evpn route-type 5 switch(config)# route-map evpn-test permit 20 switch(config-route-map)# match ip address prefix-list host-route switch(config)# route-map evpn-test deny 10

switch(config-route-map)# match mac-list tenant-mac

# **match (VLAN access-map)**

To specify an access control list (ACL) for traffic filtering in a VLAN access map, use the **match** command in VLAN access-map configuration mode. To remove a **match** command from a VLAN access map, use the **no** form of this command.

**match {ip | ipv6 | mac} address** *access-list-name* **no match {ip | ipv6 | mac} address** *access-list-name*

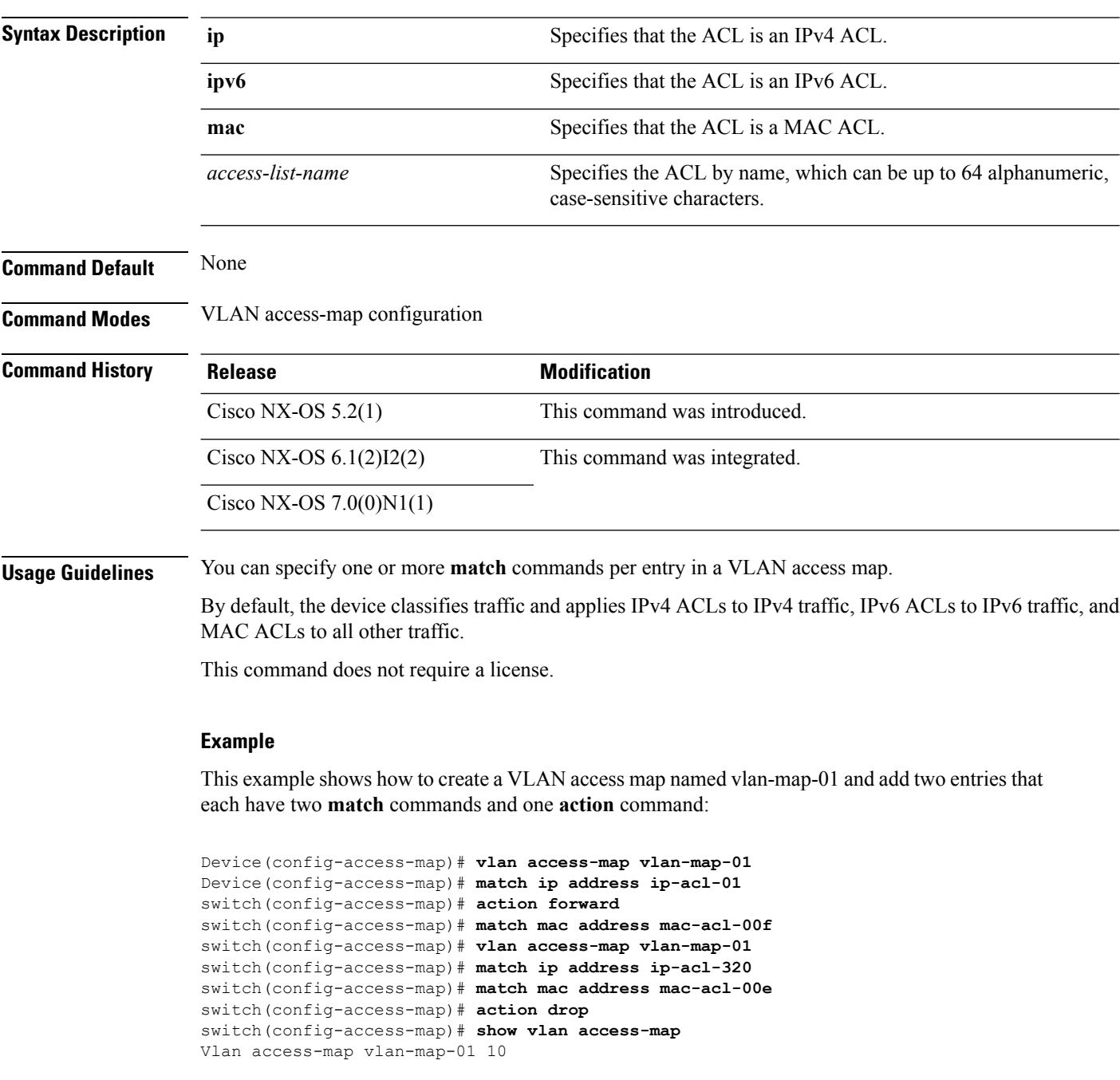

 $\mathbf I$ 

match ip: ip-acl-01 match mac: mac-acl-00f action: forward Vlan access-map vlan-map-01 20 match ip: ip-acl-320 match mac: mac-acl-00e action: drop

# **maximum paths mixed**

Use the **maximum-paths mixed** command to enable BGP and the Unicast Routing Information Base (URIB) to consider the following paths as Equal Cost Multi Path (ECMP):

- iBGP paths
- eBGP paths
- Paths from other protocols (such as static) that are redistributed or injected into BGP.

This command specifies the number of parallel multipaths. To disable this feature, use the **no**no form of this command.

**maximum-paths mixed** *number-of-paths* **no maximum-paths mixed** *number-of-paths*

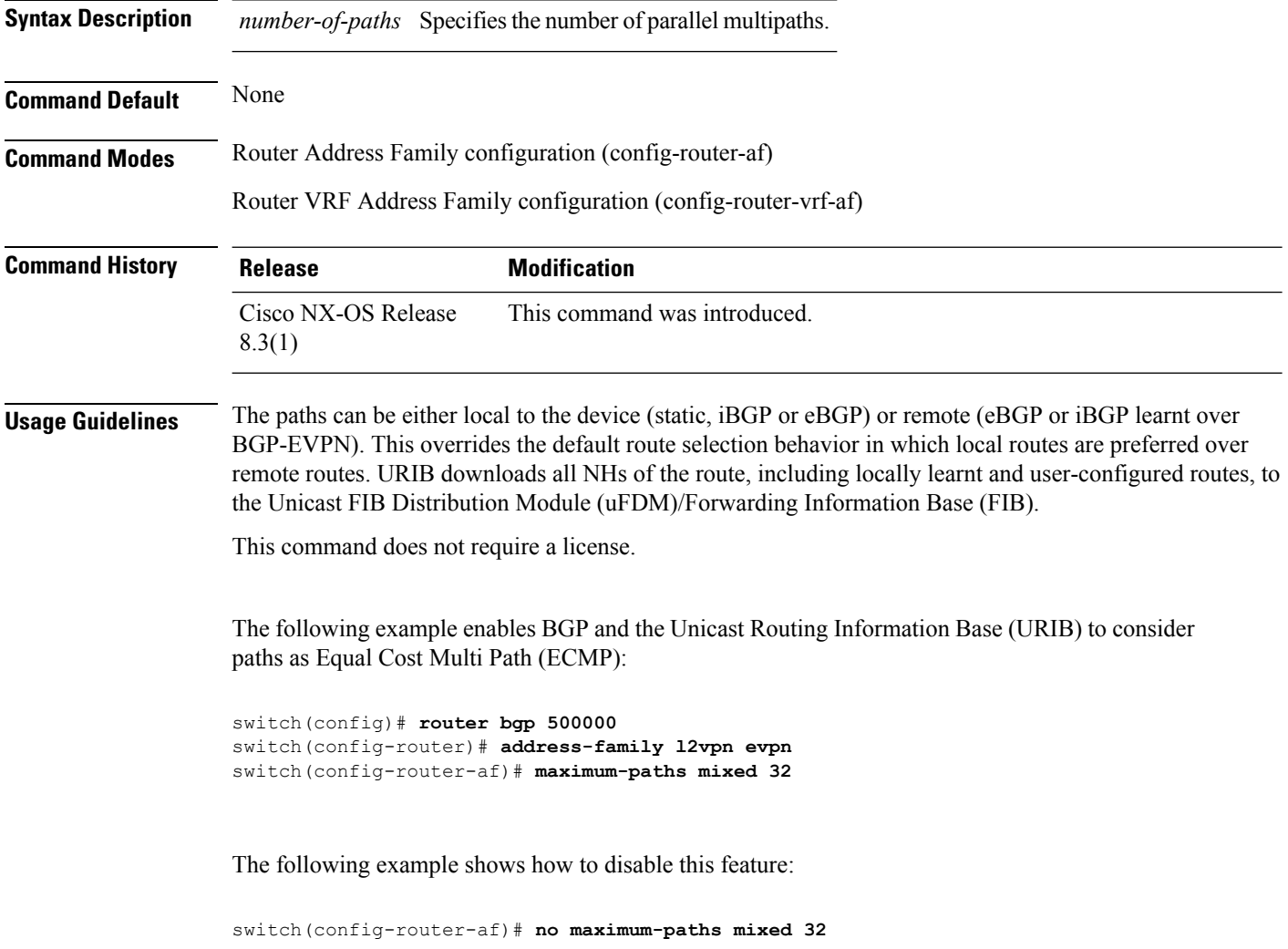

### **member vni associate-vrf**

To associate a Layer-3 VNI to a tenant VRF (for routing between Layer-2 tenant networks), use the **member vni associate-vrf** command in NVE configuration mode. To disable this feature, use the **no** form of the command.

**member vni** *Id* **associate-vrf**

**no member vni** *Id* **associate-vrf**

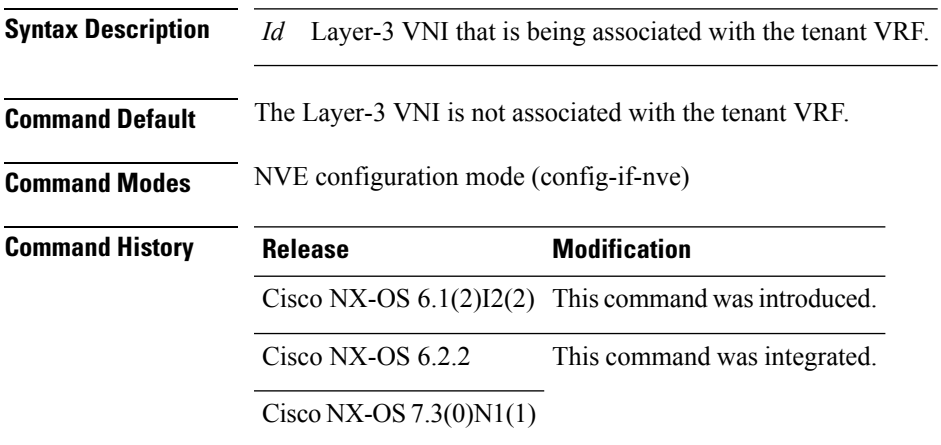

**Usage Guidelines** When you associate a Layer-3 VNI to a VRF, end hosts in the VXLAN EVPN fabric use this VNI to communicate to end hosts in other (Layer-2) tenant networks. Typically, a single Layer-3 VNI is created for a tenant VRF. The VRF and VNI specified with this command must match the VRF and VNI configured for the tenant earlier.

#### **Example**

The following example shows how to associate a Layer-3 VNI to a tenant VRF in a VXLAN EVPN fabric:

```
switch(config-if-nve)# interface nve 1
switch(config-if-nve)# member vni 50000 associate-vrf
```
 $\mathbf{l}$